**REPORT N REPORT MANAGER SERVICES**

PANAGON

**REPORT MANAGER** 

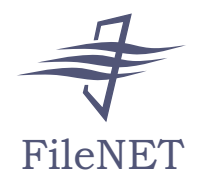

# **Guide de gestion automatique OLE**

**Version 3.3**

**9811050-001**

**Février 1998**

FileNET, @mezzanine, Mezzanine, OSAR, Revise, Saros, ValueNET, Visual WorkFlo, Watermark, WorkFlo, WorkForce Desktop et WorkShop sont des marques commerciales déposées de FileNET Corporation.

**Services**

FileNET Ensemble, FileNET IMS Connect, FileNET Sentinel, FileNET:WorkGroup, Auto-Form, COLD, Document Warehouse, Foundation for Enterprise Document Management, Greenbar, Image View, Visual WorkFlo/Composer, Visual WorkFlo/ Conductor, Visual WorkFlo/Performer, WorkFlo/Fax, WorkFlo/Print et WorkFlo/Scan sont des marques commerciales de FileNET Corporation.

Tous les autres noms de produits et toutes les marques sont des marques commerciales ou des marques commerciales déposées appartenant à leurs sociétés respectives.

En raison du développement incessant du produit, ses spécifications et fonctions peuvent être modifiées sans préavis.

Copyright © 1998 FileNET Corporation. Tous droits réservés.

FileNet Corporation 3565 Harbor Boulevard Costa Mesa, California 92626 800.FILENET (345.3638) En dehors des Etats-Unis, veuillez contacter le : 1.714.966.3400 www.filenet.com

### **Avertissement**

Ce document contient des informations qui sont la propriété de FileNET Corporation (FileNET). Il est interdit de les divulguer ou de les utiliser, de reproduire ce document, intégralement ou partiellement, sans la permission écrite de FileNET.

Bien que FileNET ait testé le matériel et le logiciel et révisé la documentation, FileNET n'accorde aucune garantie, expresse ou implicite, quant à leur qualité, leurs performances, leur valeur marchande ou leur aptitude à une utilisation particulière. FileNet a fait tous les efforts possibles afin que les informations contenues dans ce manuel soient exactes et à jour à la date de publication ou de révision. Cependant, FileNET ne peut garantir ni sous-entendre que ce document ne comporte aucune erreur ni qu'il soit exact par rapport à une spécification particulière. Par conséquent, ce produit est vendu tel quel et l'acheteur assume entièrement les risques quant à sa qualité et son bon fonctionnement.

La responsabilité de FileNET ne peut en aucun cas être engagée pour des dommages directs, indirects, spéciaux, fortuits ou subséquents résultant d'un défaut éventuel du matériel, du logiciel ou de la documentation, même si la possibilité de tels dommages a été portée à sa connaissance. En particulier, la responsabilité de FileNET ne peut être engagée pour les programmes ou les données stockés ou utilisés avec les produits FileNet, y compris les frais entraînés par la récupération de ces programmes ou données.

Certains états ne permettent pas l'exclusion ni les limitations de responsabilité pour les dommages fortuits ou subséquents ; les clauses de limitation et d'exclusion ci-dessus ne s'appliquent donc pas nécessairement à votre installation. Certaines législations peuvent également varier d'un état à l'autre.

Aucun agent, revendeur ou employé de FileNET n'est autorisé à apporter de modification, d'extension ou d'ajout aux conditions décrites ci-avant.

# **Table des matières**

# **[A propos de ce manuel 11](#page-10-0)**

**[Que lire pour commencer ? 11](#page-10-0) [Documentation associée 12](#page-11-0) [Chapitres courants 12](#page-11-0) [Nouvelles conventions de nom de produits 13](#page-12-0) [Conseils et remarques 14](#page-13-0) [Formation 14](#page-13-0) [Commentaires et suggestions 15](#page-14-0)**

# **[1](#page-15-0) Introduction 16**

**[Conventions et environnement de programmation 16](#page-15-0) [Création d'un objet OLE Report Manager 17](#page-16-0) [Résumé des commandes 18](#page-17-0)** [Commandes de recherche Report Manager 19](#page-18-0) [Commandes de manipulation de document 20](#page-19-0) [Commandes de manipulation de page 21](#page-20-0) [Commandes de contenu de document 21](#page-20-0) [Commandes d'extraction de données 22](#page-21-0) [Commandes diverses 23](#page-22-0)

# **[2](#page-24-0) Commandes de recherche Report Manager 25**

### **[DisplaySearchSQL 26](#page-25-0)**

[Syntaxe 26](#page-25-0)

[Paramètres 26](#page-25-0)

[Exemples 27](#page-26-0)

[Valeur de retour 27](#page-26-0)

[Exemple : 27](#page-26-0)

#### **[EnumIndexes 28](#page-27-0)**

[Syntaxe 28](#page-27-0)

[Paramètres 28](#page-27-0)

[Valeur de retour 28](#page-27-0)

[Exemple : 28](#page-27-0)

#### **[EnumIndexesByDocTempl 29](#page-28-0)**

[Syntaxe 29](#page-28-0) [Paramètre 29](#page-28-0)

[Valeur de retour 29](#page-28-0)

[Exemple : 29](#page-28-0)

#### **[EnumIndexFields 30](#page-29-0)**

[Syntaxe 30](#page-29-0) [Paramètre 30](#page-29-0) [Valeur de retour 30](#page-29-0) [Exemple : 30](#page-29-0)

### **[EnumIndexLens 31](#page-30-0)**

[Syntaxe 31](#page-30-0) [Paramètre](#page-30-0)[31](#page-30-0) [Valeur de retour 31](#page-30-0) [Exemple : 31](#page-30-0)

### **[EnumIndexTypes 32](#page-31-0)**

[Syntaxe 32](#page-31-0) [Paramètres 32](#page-31-0) [Types de données 32](#page-31-0) [Valeur de retour 32](#page-31-0) [Exemple : 33](#page-32-0)

#### **[SearchDoc 33](#page-32-0)**

[Syntaxe 33](#page-32-0) [Paramètres 34](#page-33-0) [Valeur de retour 34](#page-33-0) [Exemple : 34](#page-33-0)

#### **[SearchIndexSQL 35](#page-34-0)**

[Syntaxe 35](#page-34-0) [Paramètres 35](#page-34-0) [Valeur de retour 35](#page-34-0) [Exemple : 37](#page-36-0)

# **[3](#page-37-0) Commandes de manipulation de document 38**

#### **[Close 39](#page-38-0)**

[Syntaxe 39](#page-38-0) [Paramètres 39](#page-38-0)

[Exemple : 39](#page-38-0)

#### **[DeleteDoc 40](#page-39-0)**

[Syntaxe 40](#page-39-0) [Paramètres 40](#page-39-0)

[Valeur de retour 40](#page-39-0)

[Exemple :](#page-40-0)[41](#page-40-0)

#### **[LoadDoc 42](#page-41-0)**

[Syntaxe 42](#page-41-0) [Paramètres 42](#page-41-0) [Exemple : 42](#page-41-0)

#### **[Open 43](#page-42-0)**

[Syntaxe 43](#page-42-0)

[Paramètres 43](#page-42-0)

[Exemple : 43](#page-42-0)

#### **[PrintDoc 44](#page-43-0)**

[Syntaxe 44](#page-43-0) [Paramètres 44](#page-43-0) [Exemple : 44](#page-43-0)

#### **[Save 45](#page-44-0)**

[Syntaxe 45](#page-44-0) [Paramètres 45](#page-44-0) [Exemple : 45](#page-44-0)

# **[4](#page-45-0) Commandes de manipulation de page 46**

#### **[LineSetCurrent 47](#page-46-0)**

[Syntaxe 47](#page-46-0) [Paramètres 47](#page-46-0) [Exemple : 47](#page-46-0)

#### **[PageSetCurrent 48](#page-47-0)**

[Syntaxe 48](#page-47-0) [Paramètres 48](#page-47-0) [Exemple : 48](#page-47-0)

# **[5](#page-48-0) Commandes de contenu de document 49**

### **[DocGetLine 50](#page-49-0)**

[Syntaxe 50](#page-49-0) [Paramètres 50](#page-49-0) [Valeur de retour 50](#page-49-0) [Exemple : 50](#page-49-0)

### **[DocGetPage 51](#page-50-0)**

[Syntaxe 51](#page-50-0) [Paramètres 51](#page-50-0) [Valeur de retour 51](#page-50-0) [Exemple : 51](#page-50-0)

#### **[DocGetPageLine 52](#page-51-0)**

[Syntaxe 52](#page-51-0) [Paramètres 52](#page-51-0) [Valeur de retour 52](#page-51-0) [Exemple : 52](#page-51-0)

# **[6](#page-52-0) Commandes d'extraction de données 53**

### **[EnumExtractFields 54](#page-53-0)**

[Syntaxe 54](#page-53-0) [Paramètres 54](#page-53-0) [Exemple : 54](#page-53-0)

#### **[EnumExtractLens 55](#page-54-0)**

[Syntaxe 55](#page-54-0) [Paramètres](#page-54-0)[55](#page-54-0) [Exemple : 55](#page-54-0)

### **[EnumExtractTypes 56](#page-55-0)**

[Syntaxe 56](#page-55-0) [Paramètres 56](#page-55-0) [Types de données 56](#page-55-0) [Exemple : 57](#page-56-0)

#### **[ExtractInitialize 58](#page-57-0)**

[Syntaxe 58](#page-57-0) [Paramètres 58](#page-57-0)

#### **[ExtractRecord 59](#page-58-0)**

[Syntaxe 59](#page-58-0) [Paramètres 59](#page-58-0) [Valeur de retour 59](#page-58-0) [Exemple : 60](#page-59-0)

#### **[ExtractTerminate 61](#page-60-0)**

[Syntaxe 61](#page-60-0) [Paramètres 61](#page-60-0)

# **[7](#page-61-0) Commandes diverses 62**

#### **[EnumAllDocTemplates 63](#page-62-0)**

[Syntaxe 63](#page-62-0) [Paramètres 63](#page-62-0) [Valeur de retour 64](#page-63-0) [Exemple : 64](#page-63-0)

#### **[GetTemplateName 65](#page-64-0)**

[Syntaxe 65](#page-64-0) [Paramètres 65](#page-64-0) [Valeur de retour 65](#page-64-0) [Exemple : 65](#page-64-0)

#### **[EnumAllDocuments 66](#page-65-0)**

[Syntaxe 66](#page-65-0)

[Paramètres 66](#page-65-0)

[Valeur de retour 66](#page-65-0)

[Exemple : 67](#page-66-0)

#### **[EnumDocFolders 68](#page-67-0)**

[Syntaxe 68](#page-67-0)

[Paramètres 68](#page-67-0)

[Exemple : 68](#page-67-0)

#### **[EnumDocTemplates 69](#page-68-0)**

[Syntaxe 69](#page-68-0)

[Paramètres 69](#page-68-0)

[Valeur de retour 69](#page-68-0)

[Exemple : 70](#page-69-0)

#### **[EnumDocuments 71](#page-70-0)**

[Syntaxe 71](#page-70-0) [Paramètres 71](#page-70-0) [Valeur de retour 71](#page-70-0)

[Exemple : 72](#page-71-0)

### **[Exit 73](#page-72-0)**

[Syntaxe 73](#page-72-0)

[Paramètres 73](#page-72-0)

[Exemple : 73](#page-72-0)

#### **[IsValidUser 74](#page-73-0)**

[Syntaxe 74](#page-73-0)

[Paramètres](#page-73-0)[74](#page-73-0)

[Valeur de retour 74](#page-73-0) **[ReturnCode 75](#page-74-0)** [Syntaxe 79](#page-78-0) [Paramètres 79](#page-78-0) [Exemple : 79](#page-78-0) **[ReturnMessage 80](#page-79-0)** [Syntaxe 80](#page-79-0) [Paramètres 80](#page-79-0) [Exemple : 80](#page-79-0) **[ShowWindow 81](#page-80-0)** [Syntaxe 81](#page-80-0) [Paramètres 81](#page-80-0) [Exemple : 82](#page-81-0) **[Version 83](#page-82-0)** [Syntaxe 83](#page-82-0) [Paramètres 83](#page-82-0) [Exemple : 83](#page-82-0) **[ZoomIn 84](#page-83-0)** [Syntaxe 84](#page-83-0) [Paramètres 84](#page-83-0) [Exemple : 84](#page-83-0) **[ZoomOut 85](#page-84-0)** [Syntaxe 85](#page-84-0) [Paramètres 85](#page-84-0) [Exemple : 85](#page-84-0)

# **[Index 86](#page-85-0)**

# **A propos de ce manuel**

<span id="page-10-0"></span>Le Guide de gestion automatique OLE de Report Manager, portant le numéro de publication 9811050-001 et daté de février 1998, prend en charge la version 3.3 du logiciel FileNET Panagon Report Manager (Report Manager). Ce manuel décrit les différentes fonctions de l'interface de gestion automatique OLE de Report Manager. Il a été écrit pour des développeurs créant des programmes d'application conçus pour être intégrés ou connectés à l'interface API du logiciel Report Manager.

# **Que lire pour commencer ?**

Nous conseillons aux utilisateurs néophytes de commencer par le [Chapitre 1, « Introduction », page 16.](#page-15-0) Ce chapitre fournit des informations de base sur l'environnement de programmation OLE Report Manager et fournit un résumé des commandes correspondantes. Reportez-vous aux autres chapitres pour obtenir des informations détaillées et des exemples sur des commandes spécifiques.

# <span id="page-11-0"></span>**Documentation associée**

Pour obtenir de plus amples informations sur le logiciel Report Manager, reportez-vous à la documentation suivante :

Guide d'installation du logiciel FileNET Panagon Report

ManagerGuide de l'administrateur système de

FileNET Panagon Report Manager

Guide de l'utilisateur du logiciel FileNET Panagon Report Manager

Desktop

# **Chapitres courants**

Ce manuel comprend les chapitres mentionnés ci-dessous. Si votre exemplaire n'est pas doté des versions les plus récentes, veuillez contacter votre représentant FileNET.

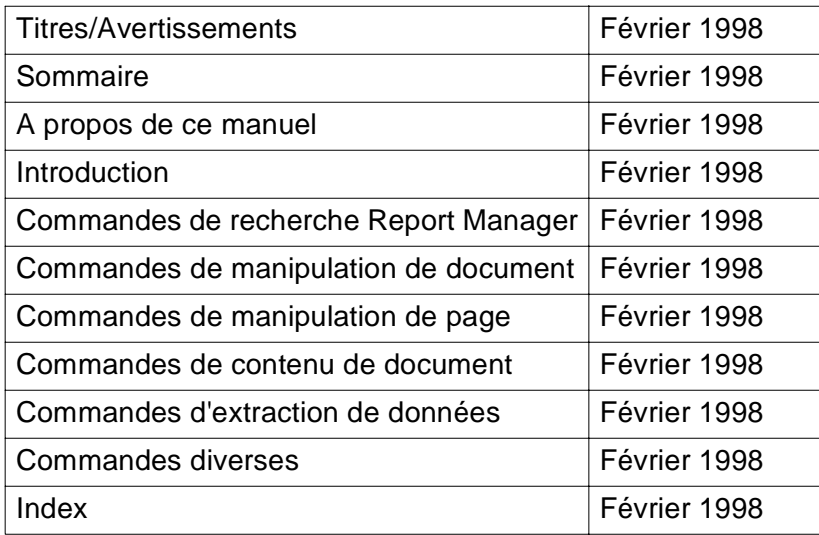

# <span id="page-12-0"></span>**Nouvelles conventions de nom de produits**

La présente version du logiciel introduit de nouveaux noms de produits. Le tableau ci-dessous répertorie les termes qui étaient associés au logiciel ainsi que les nouveaux noms tels qu'ils sont référencés dans ce manuel.

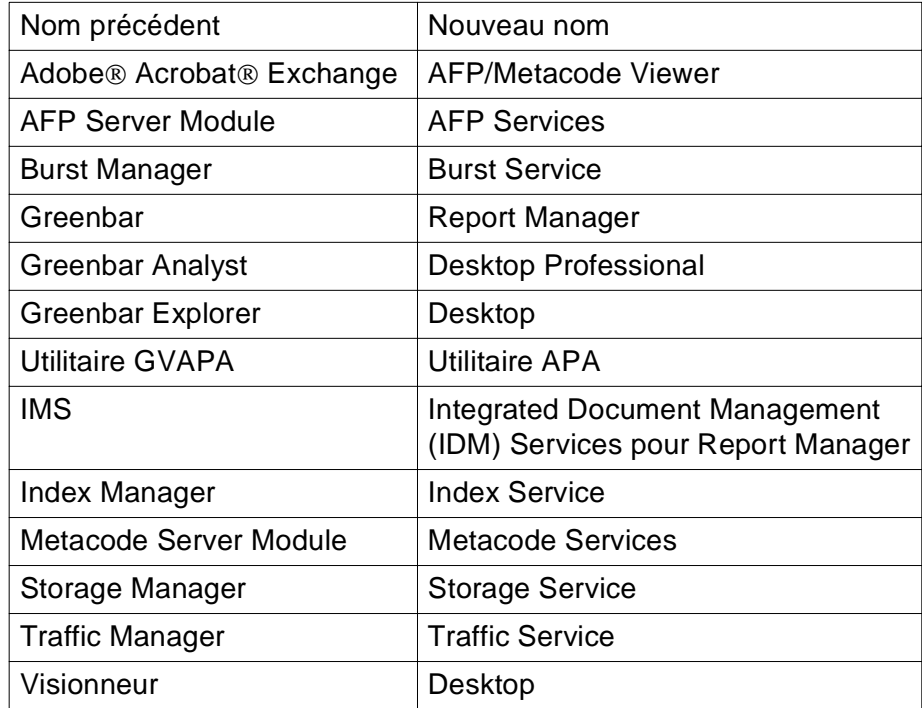

# <span id="page-13-0"></span>**Conseils et remarques**

Tout au long de ce manuel, vous rencontrerez des messages brefs destinés à attirer votre attention sur différents types d'informations.

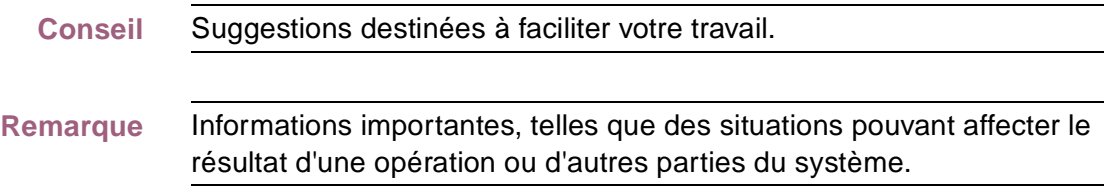

# **Formation**

FileNET propose des stages d'initiation et de perfectionnement pour les administrateurs système, les développeurs ainsi que pour le personnel de maintenance et de gestion. Ces stages comportent des cours théoriques et des travaux pratiques destinés à vous permettre une meilleure compréhension du système FileNET et de son fonctionnement. Pour de plus amples informations sur le programme et les dates de ces stages, veuillez consulter les rubriques « Education » dans la zone « Services and Support » sur le site Web de FileNET (www.filenet.com).

Si vous souhaitez poser des questions ou demander des informations, vous pouvez également téléphoner au :

(pour les Etats-Unis)714.966.3412 libre appel :888.FNEDUC8 (888.363.3828)

# <span id="page-14-0"></span>**Commentaires et suggestions**

FileNET invite tous ses clients à se mettre en rapport avec le groupe de documentation concernant toute question ou commentaire relatifs aux manuels et à l'aide en ligne FileNET. Il vous suffit pour cela de téléphoner, d'écrire, d'envoyer un fax ou un courrier électronique à Mike Calvert à l'un des numéros ou adresses listés ci-dessous. Nous garantissons une réponse à chaque communication dans un délai d'une semaine. Vos suggestions nous aident à améliorer la qualité de nos produits.

Mike Calvert Director of Documentation FileNet Corporation 3565 Harbor Boulevard Costa Mesa, California 92626-1420

Téléphone :714.966.3449 Télécopie :714.966.7153 Courrier électronique :calvert@filenet.com

# **1 Introduction**

<span id="page-15-0"></span>Report Manager prend en charge la fonction de gestion automatique OLE et la fonction de conteneur et de serveur OLE. Grâce à cette prise en charge, les développeurs peuvent utiliser la fonction du logiciel Report Manager dans des applications développées de façon personnalisée.

Grâce à la gestion automatique OLE, les organisations peuvent utiliser le logiciel Report Manager comme système de sortie vers disque optique (système COLD) pour l'ensemble de l'entreprise.

# **Conventions et environnement de programmation**

Le logiciel Report Manager est conforme à la spécification OLE de Microsoft. Cette compatibilité permet à des environnements de développement compatibles Microsoft, tels que PowerBuilder de Powersoft, Visual Basic version 4.x ou supérieure de Microsoft, ou Visual C++ version 1.5 ou supérieure de Microsoft, d'accéder aux commandes de Report Manager.

# <span id="page-16-0"></span>**Création d'un objet OLE Report Manager**

La première étape, lors de la réalisation d'opérations de gestion automatique OLE de Report Manager, consiste à créer un objet OLE Report Manager. Pour créer cet objet, vous devez utiliser un langage de programmation Microsoft compatible OLE, tel que PowerBuilder de Powersoft, Visual Basic version 4.x ou supérieure de Microsoft, ou Visual C++ version 1.5 ou supérieure de Microsoft.

Si vous créez un objet OLE Report Manager pour la première fois, cliquez deux fois sur l'icône Report Manager Desktop dans le groupe de programmes Report Manager Desktop. Vous pouvez alors quitter Report Manager Desktop et créer un objet OLE Report Manager.

**Remarque** L'exécution de Report Manager Desktop n'est nécessaire qu'avant la création de votre premier objet OLE Report Manager. La création des objets OLE Report Manager suivants ne requiert pas l'exécution de Report Manager Desktop.

> La syntaxe pour la création d'un objet OLE Report Manager est la suivante :

rmObject = CreateObject(« PanagonReportManager.document »)

Dans cette ligne :

- rmObject est un nom de variable de l'objet Report Manager que vous souhaitez créer.
- Les parenthèses, les guillemets et les mots PanagonReportManager.document doivent être entrés sans espaces, comme illustré ci-dessus.

<span id="page-17-0"></span>Veuillez vous reporter au manuel d'accompagnement de votre langage de programmation pour toutes informations supplémentaires relatives à la création d'objets OLE.

Après avoir créé un objet OLE Report Manager, vous pouvez utiliser les commandes de gestion automatique OLE Report Manager décrites dans ce manuel afin de manipuler l'objet. La plupart des commandes citées dans ce manuel présentent des exemples auxquels vous pouvez vous reporter.

**Conseil** Pour faciliter l'opération, le fichier Type Library de Report Manager, PRMDESK.TLB, est fourni pour les applications qui en ont besoin, telles que Visual C++. Ce fichier s'installe automatiquement dans le répertoire dans lequel vous avez installé Report Manager Desktop.

# **Résumé des commandes**

Les commandes OLE Report Manager sont organisées en six catégories.

- **1** Commandes de recherche Report Manager Résumées à la [page 19](#page-18-0) et décrites au Chapitre 2.
- **2** Commandes de manipulation de document Résumées à la [page 20](#page-19-0) et décrites au Chapitre 3.
- **3** Commandes de manipulation de page Résumées à la [page 21](#page-20-0) et décrites au Chapitre 4.
- **4** Commandes d'extraction du contenu de document Résumées à la [page 21](#page-20-0) et décrites au Chapitre 5.

<span id="page-18-0"></span>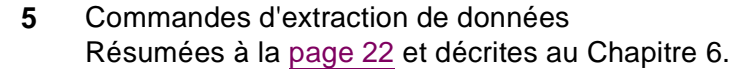

**6** Commandes diverses Résumées à la [page 23](#page-22-0) et décrites au Chapitre 7.

**Remarque** Les commandes de gestion automatique de Report Manager entrent en conflit avec Report Manager Desktop. De plus, vous ne pouvez exécuter qu'une seule session Report Manager Desktop à la fois. Par conséquent, Report Manager Desktop ne doit pas fonctionner lors de l'utilisation des commandes OLE suivantes.

### **Commandes de recherche Report Manager**

Le tableau suivant énumère les commandes de recherche prises en charge par la gestion automatique OLE de Report Manager. Pour obtenir de plus amples informations concernant une commande, reportez-vous à la page indiquée dans la colonne « Voir page ».

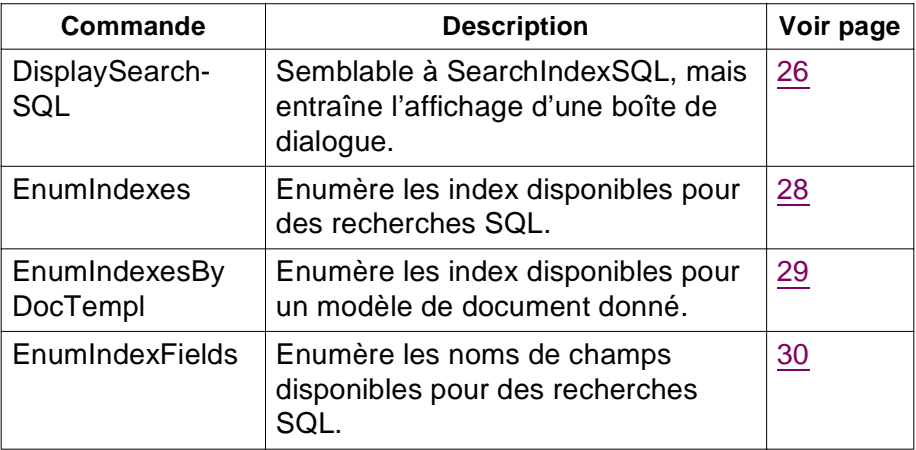

<span id="page-19-0"></span>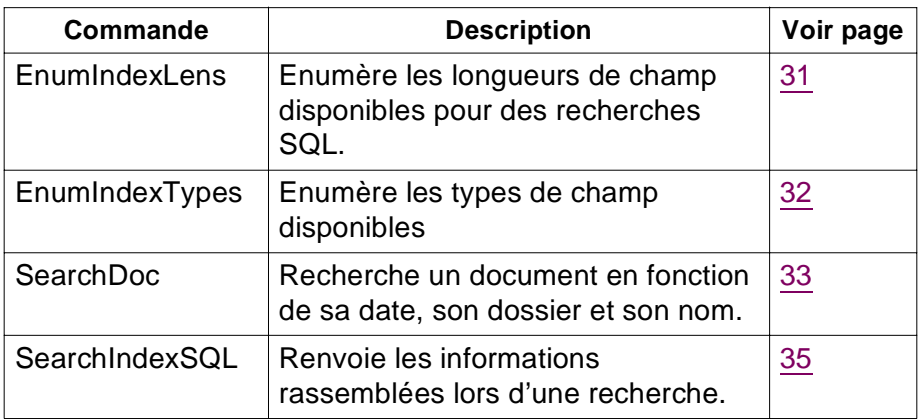

### **Commandes de manipulation de document**

Le tableau suivant répertorie les commandes de manipulation de document prises en charge par la gestion automatique OLE de Report Manager. Pour obtenir de plus amples informations concernant une commande, reportez-vous à la page indiquée dans la colonne « Voir page ».

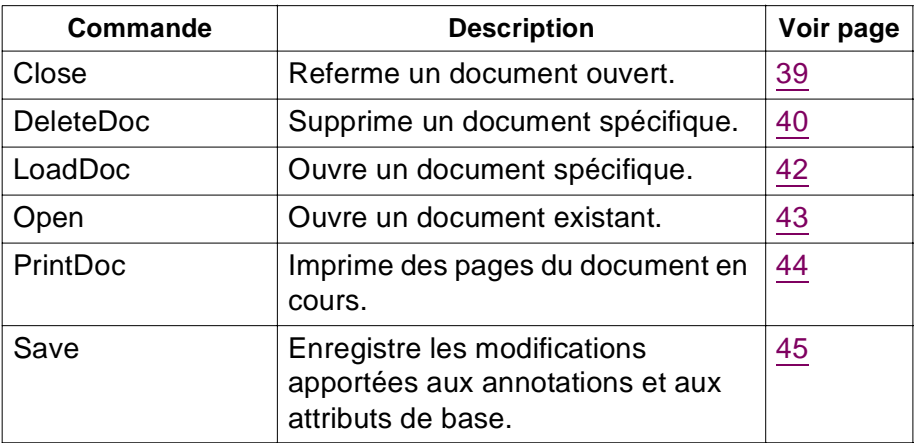

### <span id="page-20-0"></span>**Commandes de manipulation de page**

Le tableau suivant répertorie les commandes de manipulation de page prises en charge par la gestion automatique OLE de Report Manager. Pour obtenir de plus amples informations concernant une commande, reportez-vous à la page indiquée dans la colonne « Voir page ».

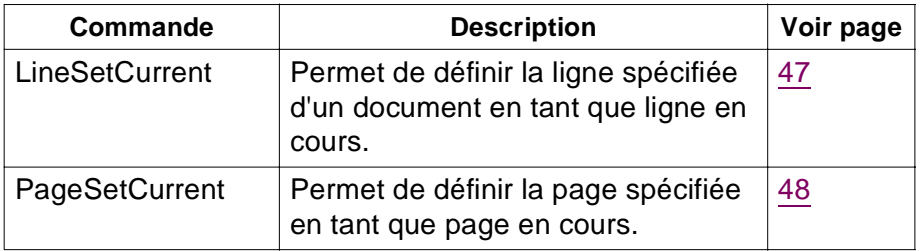

### **Commandes de contenu de document**

Le tableau suivant énumère les commandes de contenu de documents prises en charge par la gestion automatique OLE de Report Manager. Pour obtenir de plus amples informations concernant une commande, reportez-vous à la page indiquée dans la colonne « Voir page ».

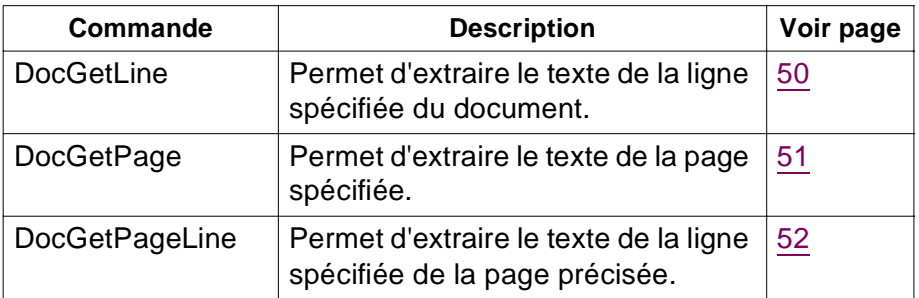

### <span id="page-21-0"></span>**Commandes d'extraction de données**

Le tableau suivant énumère les commandes d'extraction de données prises en charge par la gestion automatique OLE de Report Manager. Pour obtenir de plus amples informations concernant une commande, reportez-vous à la page indiquée dans la colonne « Voir page ».

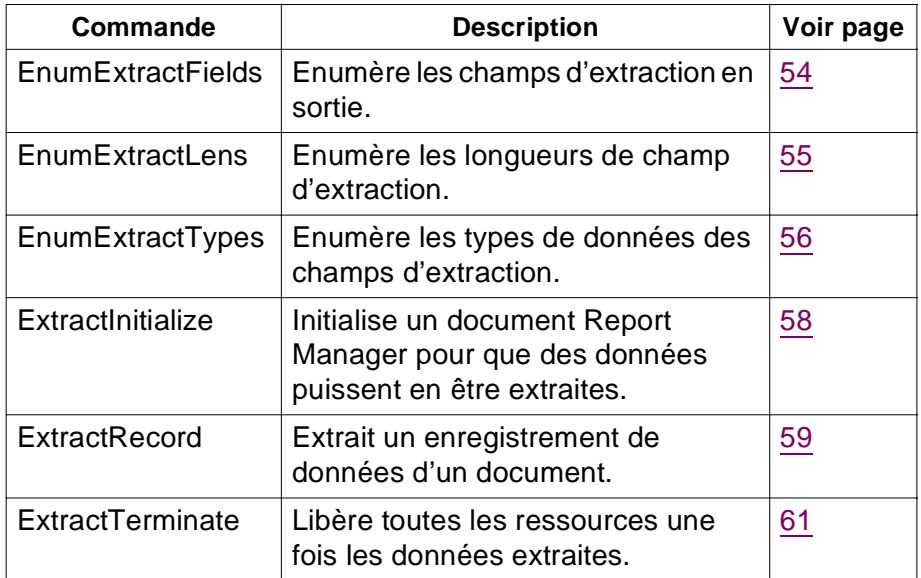

## <span id="page-22-0"></span>**Commandes diverses**

Le tableau suivant énumère les diverses commandes prises en charge par la gestion automatique OLE de Report Manager. Pour obtenir de plus amples informations concernant une commande, reportez-vous à la page indiquée dans la colonne « Voir page ».

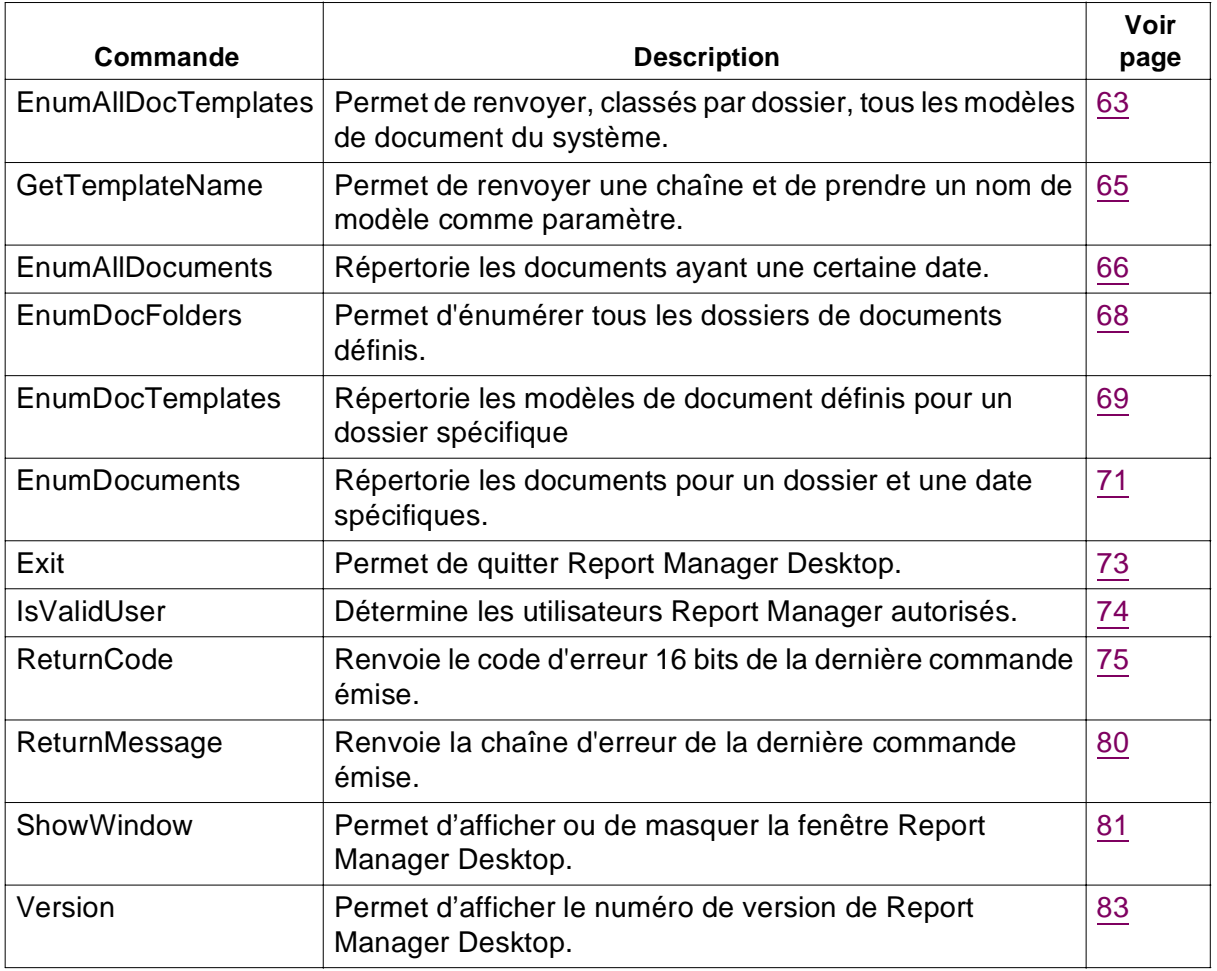

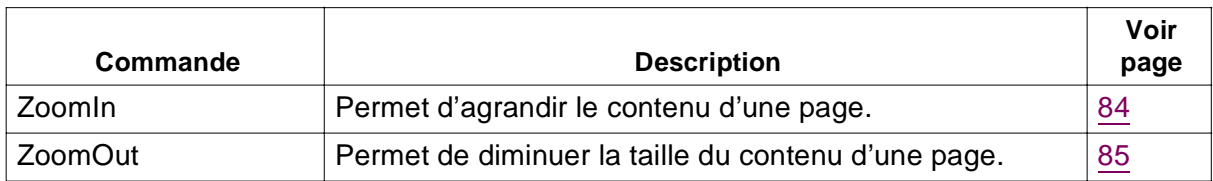

**2**

# <span id="page-24-0"></span>**2Commandes de recherche Report Manager**

Ce chapitre décrit les différentes commandes de recherche de Report Manager. Celles-ci permettent de localiser des documents Report Manager répondant à certains critères, sans qu'il soit nécessaire d'indiquer une date.

Ces commandes s'avèrent utiles lorsque vous souhaitez localiser un document Report Manager, mais que vous ignorez la date d'index du document. Les documents sont automatiquement indexés lorsqu'ils sont chargés dans l'application Report Manager.

# <span id="page-25-0"></span>**DisplaySearchSQL**

Cette commande permet d'afficher une boîte de dialogue présentant la liste des documents Report Manager répondant aux critères NomIndex et ClauseWhere spécifiés. Le fait de cliquer deux fois sur le nom d'un des documents de cette liste permet d'ouvrir le document spécifié, d'afficher la page contenant le critère précisé et — si l'indicateur est activé — d'afficher l'écran Re-port Manager Desktop.

S'il existe plusieurs pages contenant le critère précisé, le fait de cliquer deux fois sur le nom d'un document permet d'afficher la page contenant la première instance de ce critère dans le document.

Si vous omettez certains paramètres de cette commande, la boîte de dialogue de la requête précédente apparaît, mais la requête n'est pas exécutée à nouveau.

### **Syntaxe**

DisplaySearchSQL IndexName, WhereClause, Indicateur

### **Paramètres**

IndexName Nom de l'index suivi de l'année et du mois de la recherche. Par exemple, pour rechercher Juillet, 1996 dans l'index « Relevés », le paramètre IndexName devrait être Relevés\_1996\_07.

**Conseil** Vous pouvez utiliser la commande EnumIndexes pour extraire le nom de l'index (voir [Chapitre « EnumIndexes », page 28](#page-27-0).

<span id="page-26-0"></span>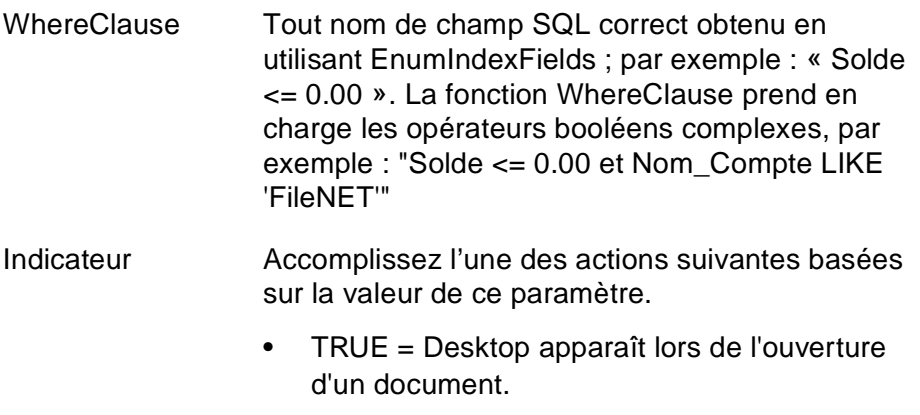

• FALSE = Desktop disparaît lors de l'ouverture d'un document.

### **Exemples**

Les deux tableaux utilisent le même format mais commencent à deux endroits différents en raison du paragraphe auquel ils sont ancrés. S'ils étaient ancrés à des paragraphes normaux, leurs formats fonctionneraient mieux.

### **Valeur de retour**

Même tableau d'information que pour SearchIndexSQL (reportez-vous à la page [35\)](#page-34-0).

### **Exemple :**

DisplaySearchSQL « MainIndex », 1, TRUE

<span id="page-27-0"></span>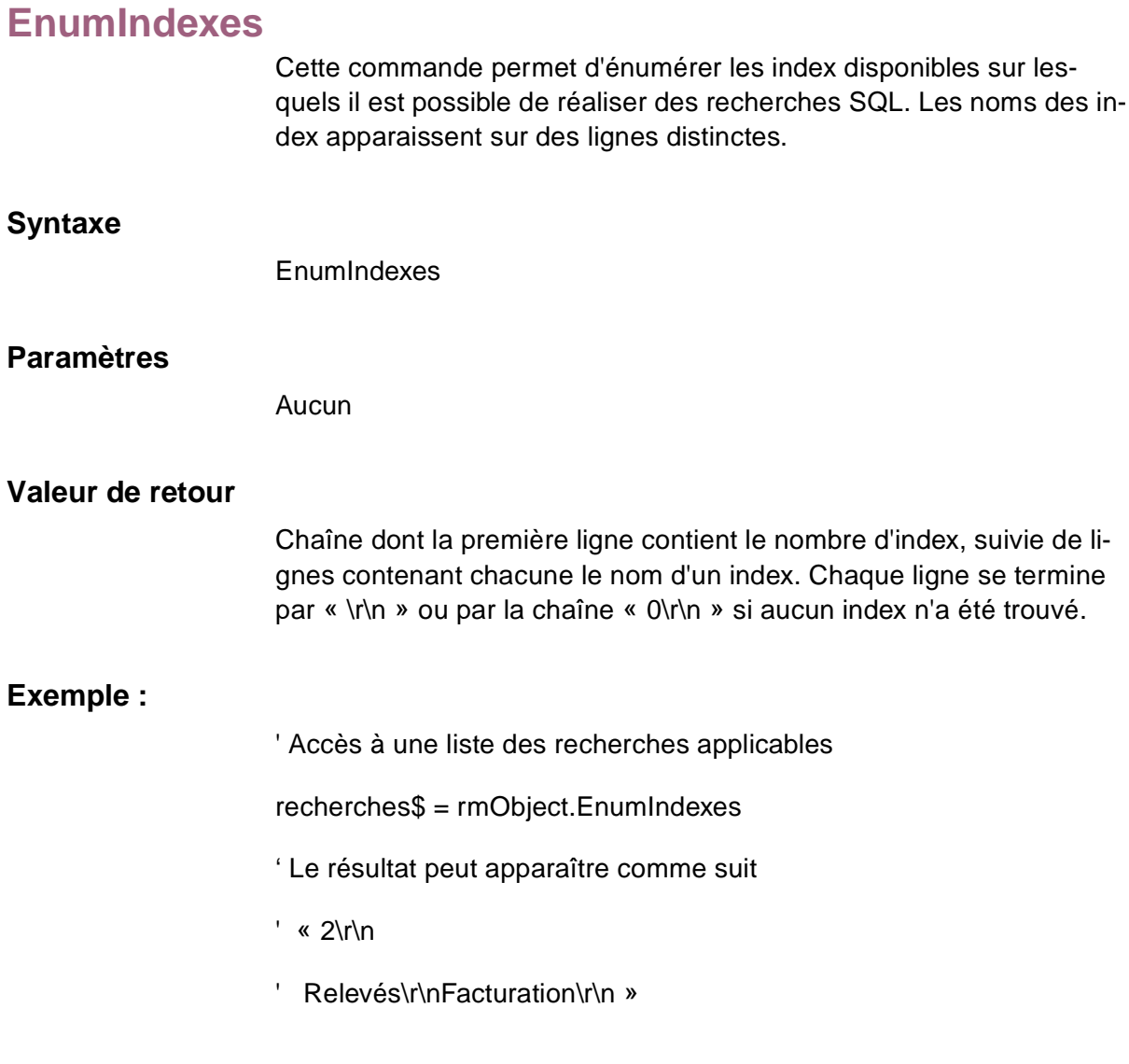

# <span id="page-28-0"></span>**EnumIndexesByDocTempl**

Cette commande permet de renvoyer tous les index associés à un modèle de document spécifié par DocTemplateID.

### **Syntaxe**

EnumIndexesByDocTempl DocTemplateID

### **Paramètre**

DocTemplateID Identificateur de modèle de document associé aux index dont l'extraction est prévue.

### **Valeur de retour**

Chaîne dont la première ligne contient le nombre d'index. Chaque ligne suivante contient soit le nom d'un index terminé par « \r\n », soit la chaîne « 0\r\n » si aucun index n'a été trouvé.

### **Exemple :**

' Accès à une liste des recherches applicables

recherches\$ = rmObject.EnumIndexesByDocTempl (23)

- ' recherches\$ peut apparaître comme suit
- ' « 2\r\n
- ' Relevés\r\nFacturation\r\n »

# <span id="page-29-0"></span>**EnumIndexFields**

Cette commande permet de renvoyer, sous forme d'une liste séparée par des tabulations, les noms de tous les champs disponibles pour la réalisation de recherches SQL à l'aide d'un index spécifique.

### **Syntaxe**

EnumIndexFields IndexName

### **Paramètre**

IndexName Nom affecté à cet index.

### **Valeur de retour**

Chaîne dont la première ligne contient le nombre de champs, suivie d'une ligne contenant soit une liste séparée par des tabulations présentant les noms des champs, soit la chaîne « 0\r\n » si aucun champ n'a été trouvé.

### **Exemple :**

' Accès à une liste des recherches applicables.

recherches\$ = rmObject.EnumIndexFields ("IndexPrinc")

' Le résultat peut apparaître comme suit

' « 2\r\n

Compte\tSolde\t\r\n »

# <span id="page-30-0"></span>**EnumIndexLens**

Utilisée en conjonction avec la commande EnumIndexFields, cette commande permet de renvoyer, sous forme d'une liste séparée par des tabulations, les tailles de tous les champs disponibles pour la réalisation de recherches SQL à l'aide d'un index spécifique.

### **Syntaxe**

EnumIndexLens IndexName

### **Paramètre**

IndexName Nom affecté à cet index.

### **Valeur de retour**

Chaîne dont la première ligne contient le nombre de champs, suivie d'une ligne contenant soit une liste séparée par des tabulations présentant les tailles des champs, soit la chaîne « 0\r\n » si aucun champ n'a été trouvé. La liste se termine par un retour de chariot et un saut de ligne.

### **Exemple :**

' Accès à une liste des recherches applicables

recherches\$ = rmObject.EnumIndexLens ("MainIndex")

' Le résultat peut apparaître comme suit

' « 2\r\n

' 10\t4\t\r\n »

# <span id="page-31-0"></span>**EnumIndexTypes**

Utilisée en conjonction avec la commande EnumIndexFields, cette commande permet de retourner sous forme d'une liste séparée par des tabulations tous les types de champs disponibles pour la réalisation de recherches SQL à l'aide d'un index spécifique.

### **Syntaxe**

EnumIndexTypes IndexName

### **Paramètres**

IndexName Nom affecté à cet index.

### **Types de données**

Données appartenant à l'un des types suivants :

 $0 =$  données de texte.

 $1 =$  données de nombre entier.

2 = données (réelles) de montant.

 $3$   $=$  données de date.

### **Valeur de retour**

Nombre de champ, suivi d'une ligne contenant soit une liste séparée par des tabulations présentant les types de champs, soit la chaîne « 0\r\n » si aucun champ n'a été trouvé. La liste se termine par un retour de chariot et un saut de ligne.

# <span id="page-32-0"></span>**Exemple :**

' Accès à une liste des recherches applicables.

recherches\$ = rmObject.EnumIndexTypes ("MainIndex")

- ' Le résultat peut apparaître comme suit
- ' "2\r\n
- ' 0\t3\t\r\n"

# **SearchDoc**

Cette commande permet de renvoyer, sous forme d'une liste séparée par des tabulations, les identificateurs et les dates d'entrée de tous les documents correspondant à la date, au dossier et au nom spécifiés.

# **Syntaxe**

SearchDoc, DocDate, DocFolder, DocName

### <span id="page-33-0"></span>**Paramètres**

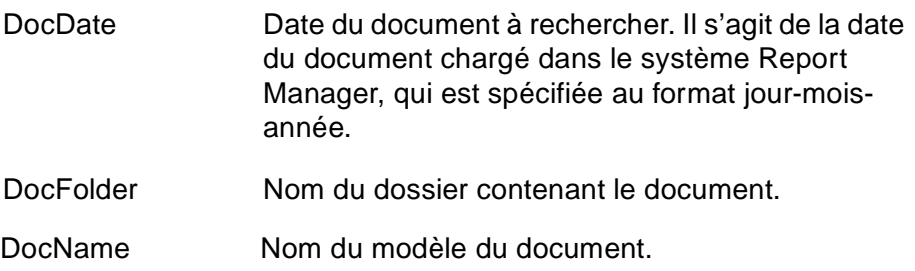

### **Valeur de retour**

Chaîne dont la première ligne contient le nombre de recherches. Chaque ligne suivante contient soit une liste séparée par des tabulations présentant les identificateurs et les dates d'entrée au format jj/mm/ aaaa hh:mm:ss, soit la chaîne « 0\r\n » si aucun document n'a été trouvé.

### **Exemple :**

' Accès à une liste des recherches applicables.

recherches\$ = rmObject.SearchDoc (« 30Jan95 », » Marseile\ Relevés », « Relevés de compte »)

- ' Le résultat peut apparaître comme suit
- ' "1\r\n
- ' 100\t01\30\95 09:00:00\r\n"

<span id="page-34-0"></span>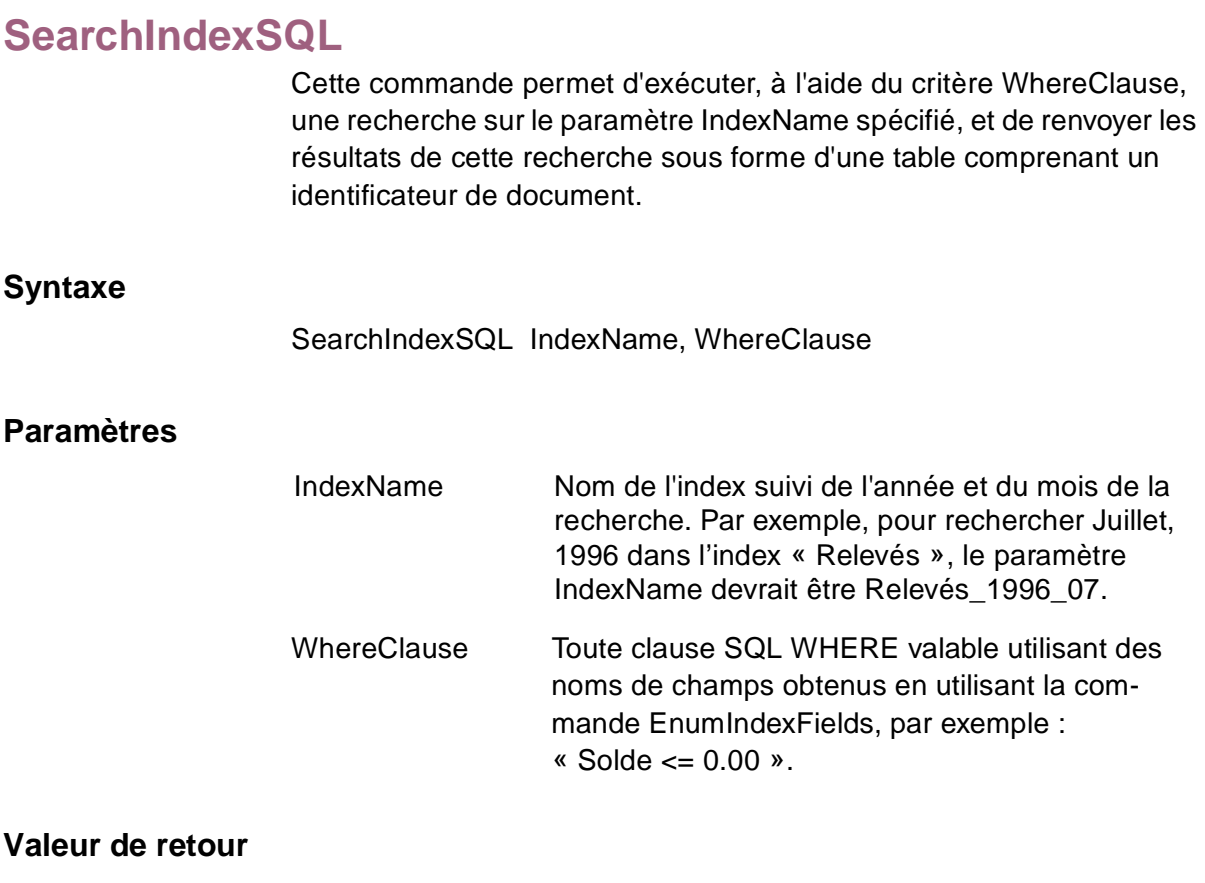

Table des résultats de la recherche. Chaque ligne de données se termine par un retour de chariot et un saut de ligne ; chaque colonne se termine par une tabulation.

- La première ligne de données contient le nombre d'éléments trouvés au cours de la requête.
- Les lignes suivantes contiennent des informations relatives au document et correspondant à chaque résultat, présentées sous la

forme d'une liste séparée par des tabulations, et se terminent par un saut de ligne et un retour de chariot.

- La première colonne de chaque ligne contient l'identificateur de document, nécessaire pour les commandes telles que Open et DeleteDoc.
- Le second champ de la seconde ligne contient toujours la chaîne « DocID ».
- Les lignes suivantes contiennent les véritables informations relatives au document. Le format apparaît à la page suivante sur plusieurs lignes afin d'améliorer la lisibilité.

"nb-ret\r\n

DocID\tNom Dossier\t Nom Document\t Date Document\t Page\t Ligne \r\n

....

Où :

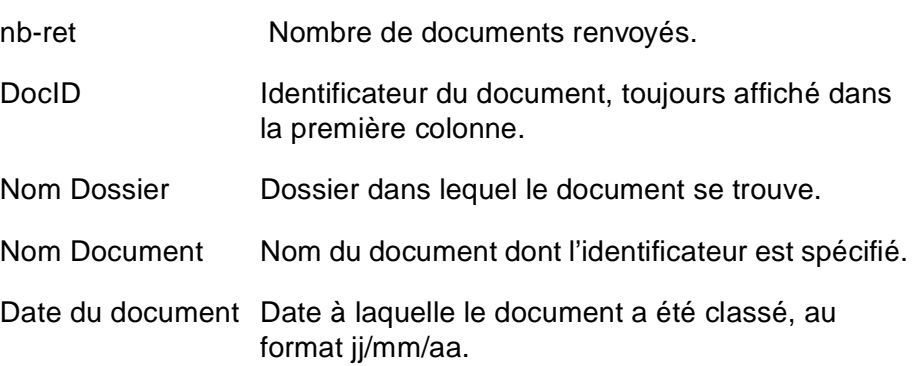
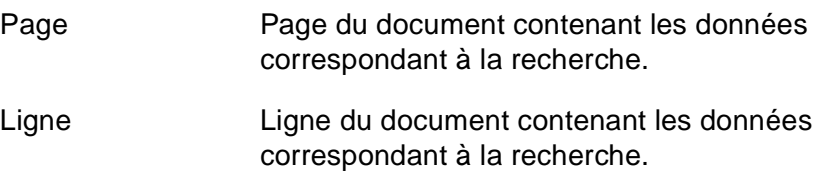

' Application de la recherche désignée.

résultats\$ = rmObject.SearchIndexSQL ("Relevés\_1996\_07", "Solde  $\leq$  = 0,00")

if CInt(Left\$(relevés\$, 1)) <> 0 Then

 ' Le nombre principal n'est jamais 0, sauf s'il n'existe aucune correspondance

 ' Si la recherche a abouti à 2 correspondances de 8 colonnes chacune, la chaîne

' de résultat peut apparaître comme suit (commentaire sur deux lignes par souci de lisibilité) :

' "2\r\n

' 11\tMarseille\Relevés\tRel. client\t01/30/95\t200\t5r\n

' 201\tMarseille\Relevés\tRel. client\t02/30/95\t200\t5r\n"

End If

# **3Commandes de manipulation de document**

Ce chapitre décrit les différentes commandes de manipulation de document de Report Manager. Ces commandes permettent d'ouvrir, de charger, de créer, de supprimer, d'imprimer, d'enregistrer et de fermer des documents.

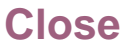

Cette commande permet de fermer le document actuellement ouvert. Il n'est procédé à aucune vérification quant aux éventuelles modifications apportées au document et à l'enregistrement de celles-ci avant fermeture du document.

#### **Syntaxe**

Close

#### **Paramètres**

Aucun

#### **Exemple :**

' Fermeture du document courant, même si celui-ci a été modifié mais non

' enregistré.

rmObject.Close

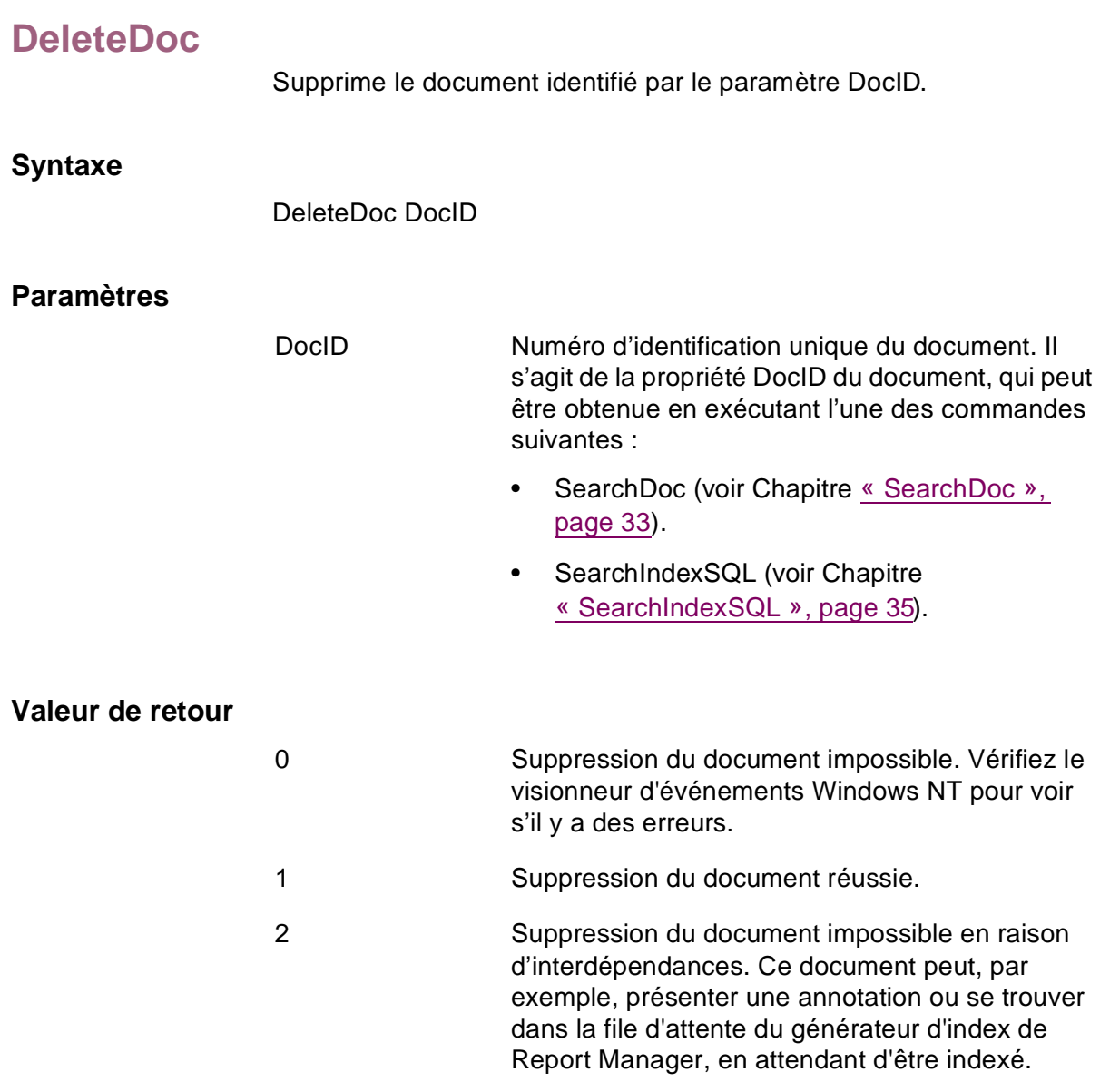

' Suppression du document dont l'identificateur est stocké dans la variable DocID

stat = rmObject.DeleteDoc(10)

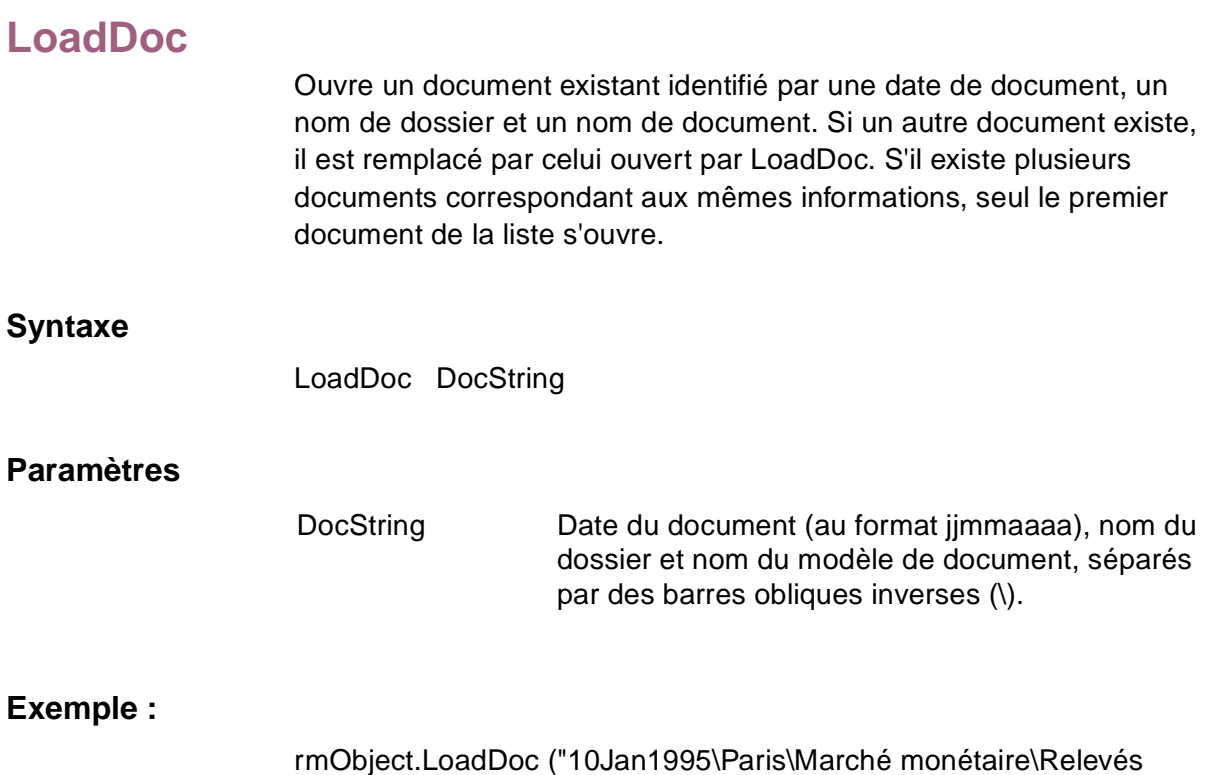

client")

Open

# **Open**

Cette commande permet d'ouvrir un document existant identifié par le paramètre DocID et de remplacer tout autre document ouvert.

#### **Syntaxe**

Open DocID

#### **Paramètres**

DocID Numéro d'identification unique du document. Il s'agit de la propriété DocID du document, qui peut être obtenue en exécutant l'une des commandes suivantes :

- SearchDoc (voir [Chapitre « SearchDoc »,](#page-32-0)  [page 33\)](#page-32-0).
- SearchIndexSQL (voir Chapitre [« SearchIndexSQL », page 35\)](#page-34-0).

#### **Exemple :**

' Ouverture du document dont l'identificateur est stocké dans la variable DocID.

rmObject.Open 10

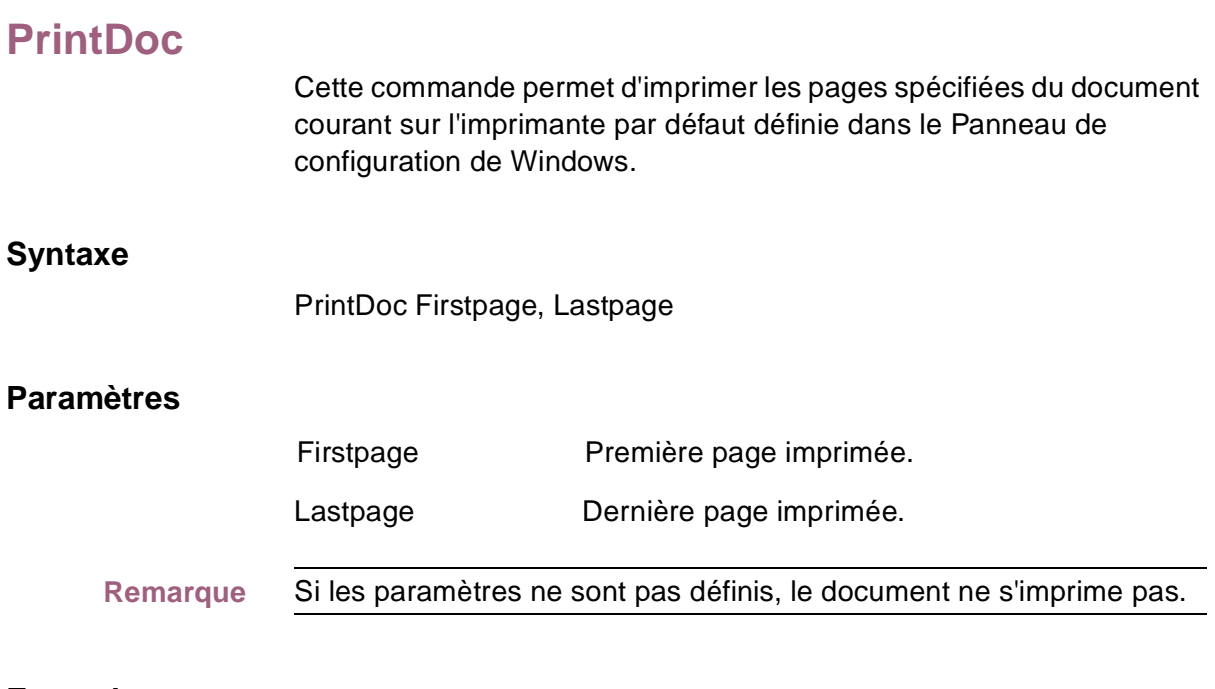

' Impression de six pages, en commençant par la page 1

rmObject.PrintDoc 1, 6

Save

# **Save**

Cette commande permet d'enregistrer les modifications apportées aux annotations et aux attributs de base dans la vue du rapport.

#### **Syntaxe**

Save

#### **Paramètres**

Aucun

#### **Exemple :**

' Enregistrement des modifications apportées au document courant

rmObject.Save

# **4Commandes de manipulation de page**

Ce chapitre décrit les différentes commandes de manipulation de page. Utilisez ces commandes pour désigner une ligne ou une page comme ligne ou page en cours d'un document.

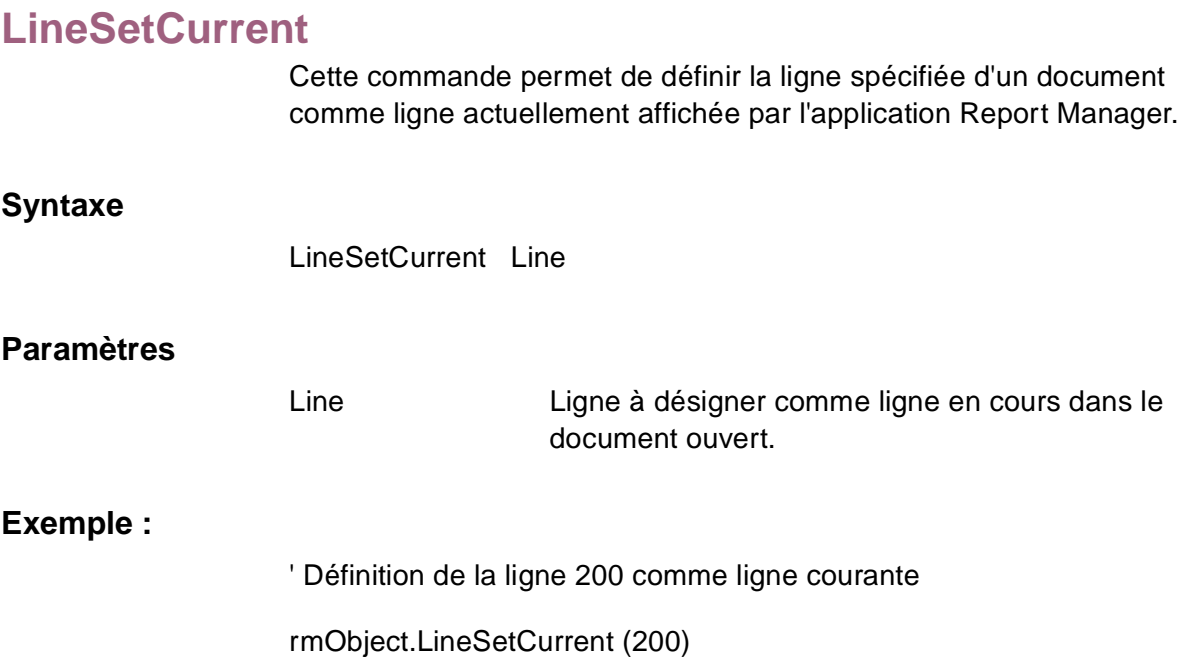

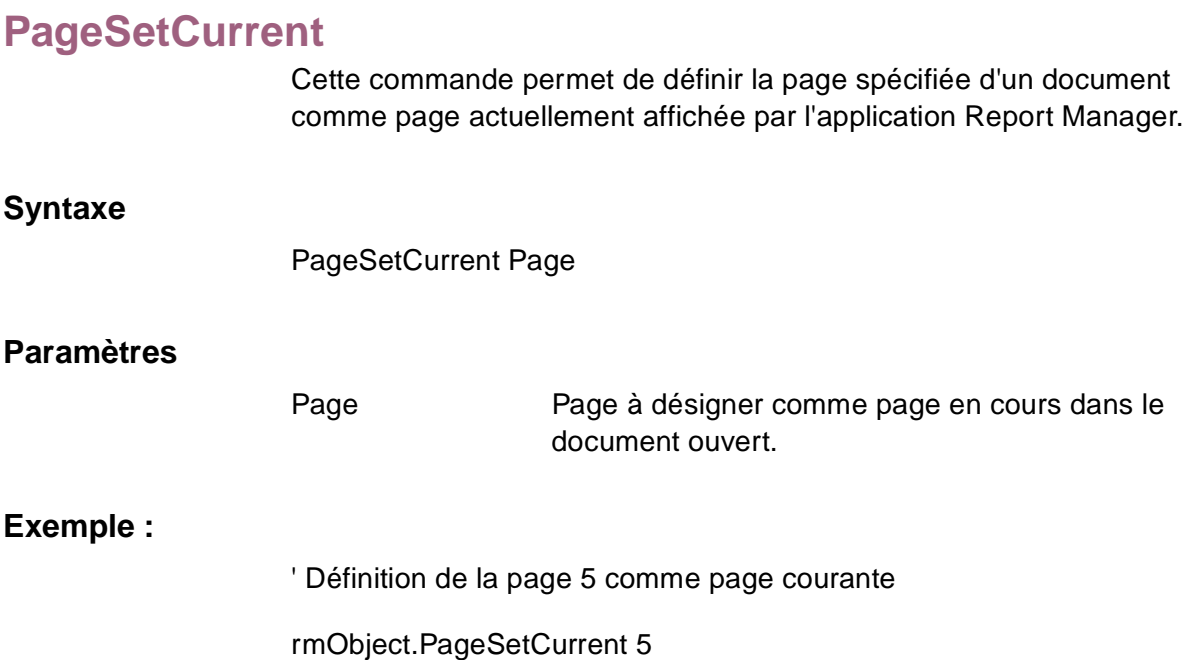

# **5Commandes de contenu de document**

Ce chapitre décrit les différentes commandes de contenu de document. Elles permettent d'extraire des informations d'un document.

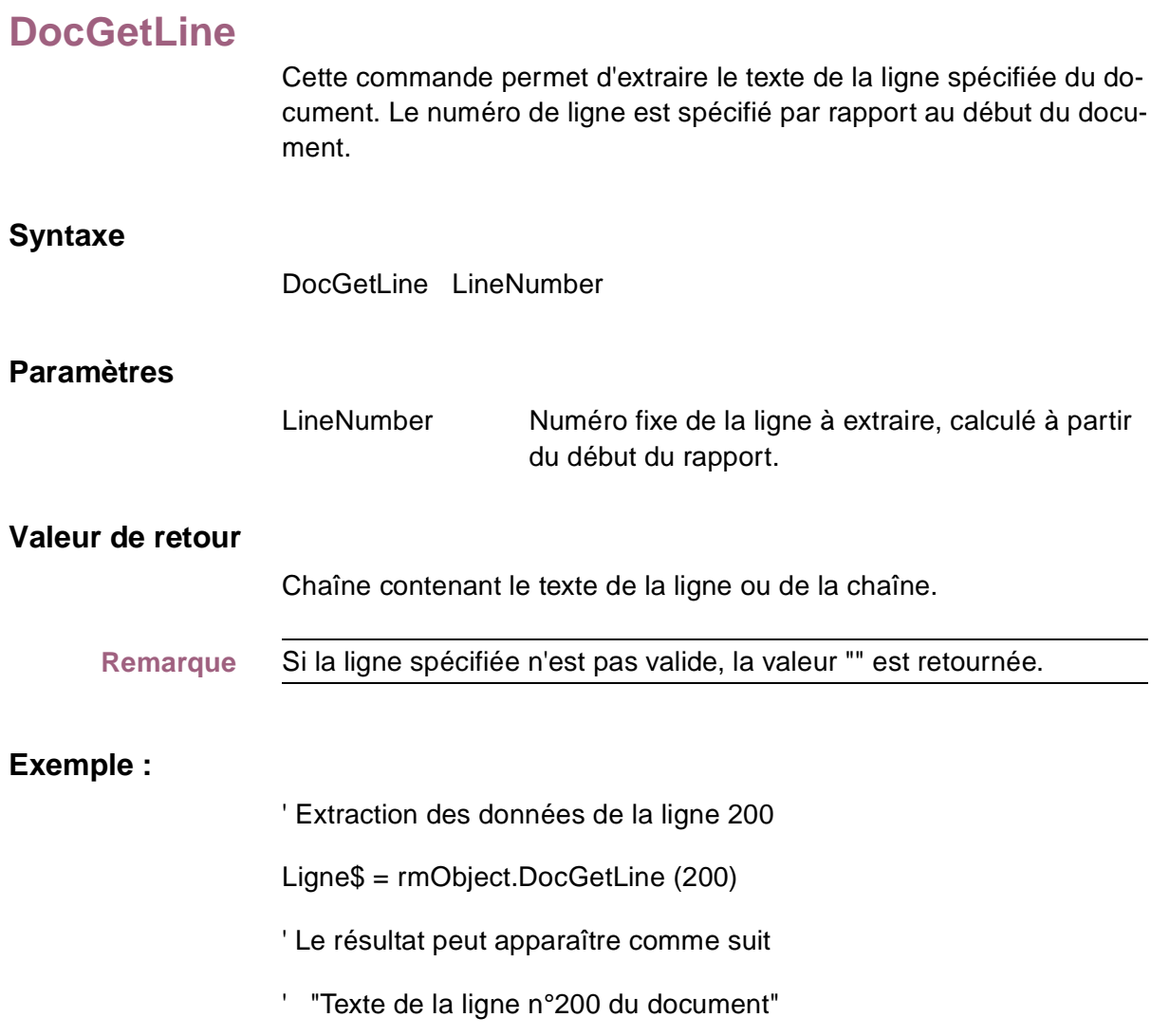

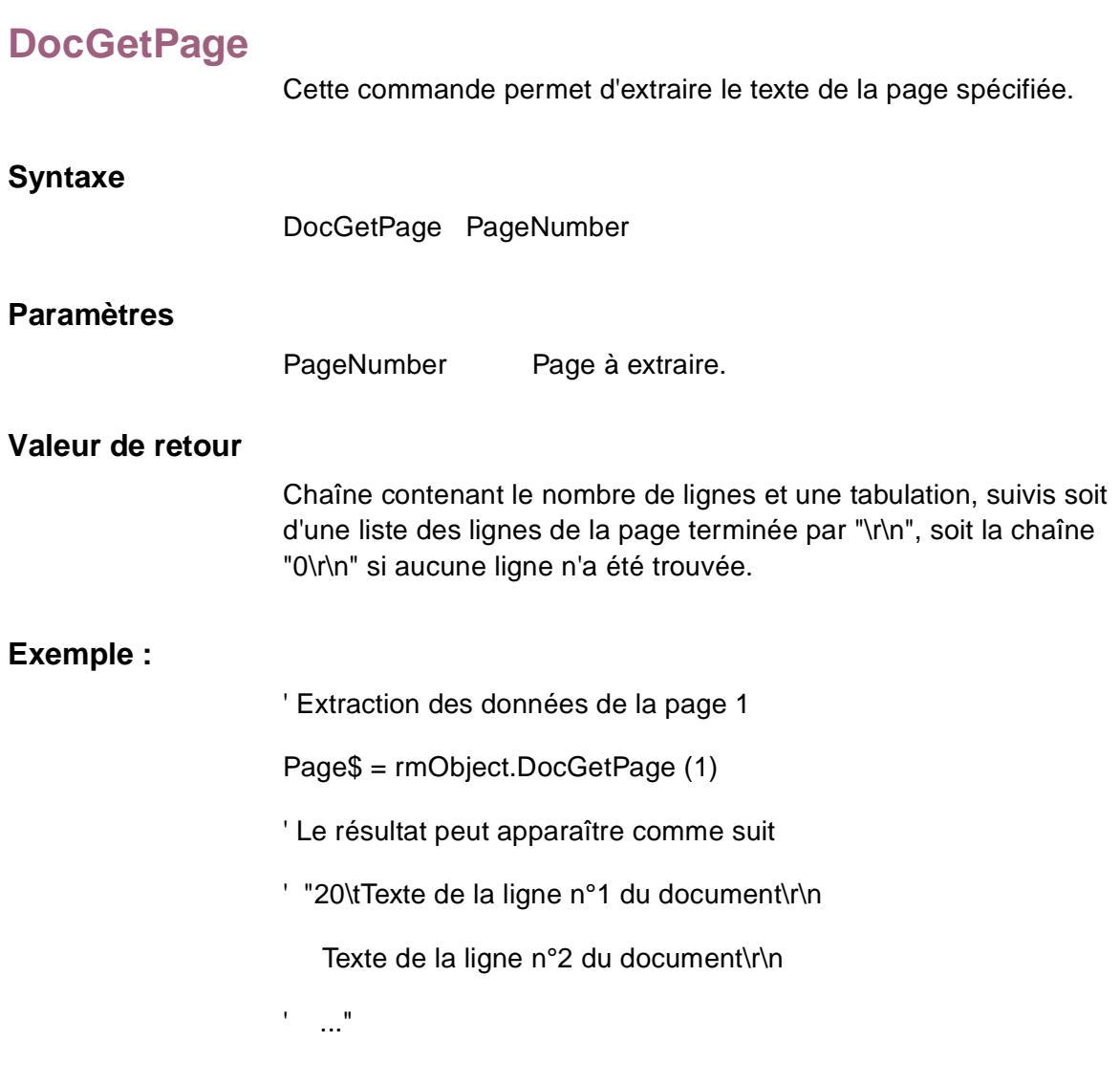

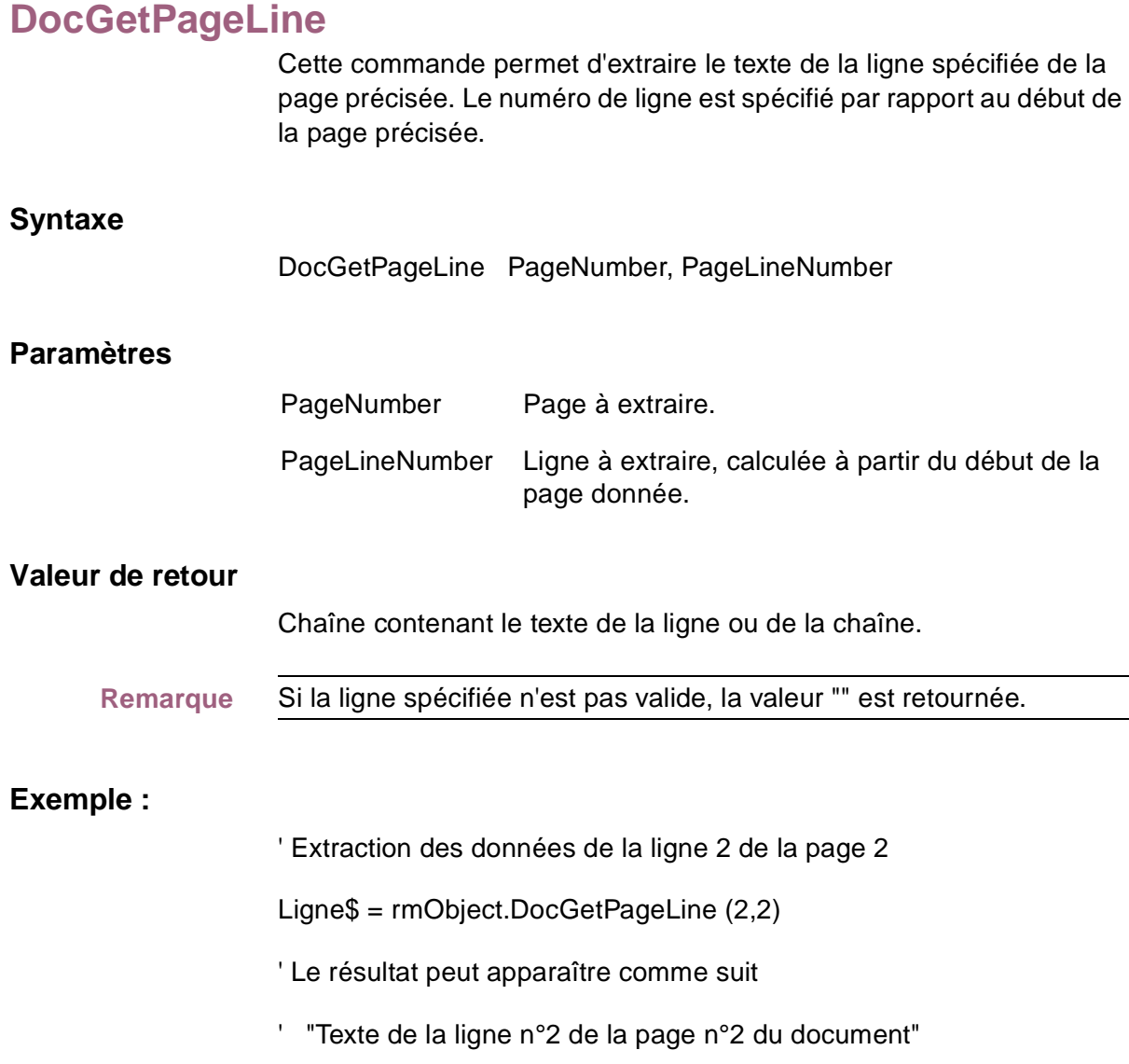

# **6Commandes d'extraction de données**

Ce chapitre décrit les différentes commandes d'extraction de données. Vous pouvez les utiliser pour :

- initialiser un document Report Manager pour que des données puissent en être extraites ;
- extraire des données depuis des documents Report Manager ;
- distribuer des ressources affectées à l'extraction des données.

# **EnumExtractFields**

Renvoie, sous forme d'une liste séparée par des tabulations, les champs renvoyés par la fonction ExtractRecord. Cette liste est précédée du nombre de champs de document et se termine par un retour de chariot et un saut de ligne.

#### **Syntaxe**

EnumExtractFields

#### **Paramètres**

Aucun

#### **Exemple :**

' Accès à une liste des champs extraits définis

DocFields\$ = rmObject.EnumExtractFields

' DocFields\$ peut apparaître comme suit

' "3\tCompte\tStatementDate\tMontant\r\n"

# **EnumExtractLens**

Renvoie, sous forme d'une liste séparée par des tabulations, les tailles des champs renvoyés par la fonction ExtraRecord. Cette liste est précédée du nombre de champs de document et se termine par un retour de chariot et un saut de ligne.

#### **Syntaxe**

EnumExtractLens

#### **Paramètres**

Aucun

#### **Exemple :**

' Accès à une liste des tailles des champs extraites définies

DocFieldLens\$ = rmObject.EnumExtractLens

' DocFieldLens\$ peut apparaître comme suit

' "3\t15\t9\t20\r\n"

# **EnumExtractTypes**

Renvoie, sous forme d'une liste séparée par des tabulations, les types de données renvoyés par la fonction ExtraRecord. Cette liste est précédée du nombre de champs de document et se termine par un retour de chariot et un saut de ligne.

#### **Syntaxe**

EnumExtractTypes

#### **Paramètres**

Aucun

#### **Types de données**

Données appartenant à l'un des types suivants :

 $0 =$  données de texte.

- $1 =$  données de nombre entier.
- 2 = données (réelles) de montant.
- $3$  = données de date.

' Accès à une liste des types de champs extraits définis

DocTypes\$ = rmObject.EnumExtractTypes

- ' DocTypes\$ peut apparaître comme suit
- ' "2\t0\t3\t2\r\n"

# **ExtractInitialize**

Cette commande permet d'initialiser l'environnement d'extraction des données de Report Manager pour le document courant. Elle doit être appelée avant l'invocation de la commande ExtractRecord.

#### **Syntaxe**

**ExtractInitialize** 

#### **Paramètres**

Aucun

# **ExtractRecord**

Cette commande permet de renvoyer, sous forme d'une liste séparée par des tabulations, les données d'un enregistrement de document. La définition d'un enregistrement de rapport est établie à l'aide de Report Manager Desktop (veuillez vous reporter au Guide de l'utilisateur du logiciel Panagon Report Manager Desktop).

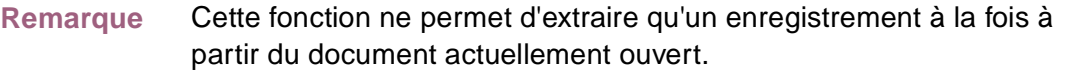

#### **Syntaxe**

**ExtractRecord** 

#### **Paramètres**

Aucun

#### **Valeur de retour**

Liste séparée par des tabulations présentant les valeurs des champs de données d'un seul enregistrement de rapport.

S'il n'existe plus d'enregistrement, une chaîne vierge est renvoyée.

' Accès à une liste de documents définis à une date et dans un dossier spécifiés

DocRecord\$ = rmObject.ExtractRecord

- ' DocRecord\$ peut apparaître comme suit
- ' "00123400999\t15/05/95\t1000000.00\r\n"

# **ExtractTerminate**

Cette commande permet de libérer toutes les ressources affectées par l'environnement d'extraction des données de Report Manager. L'appel de cette fonction après extraction des données assure une distribution correcte des ressources.

#### **Syntaxe**

**ExtractTerminate** 

#### **Paramètres**

Aucun

# **7 7Commandes diverses**

Ce chapitre décrit les commandes diverses prises en charge par OLE Report Manager.

# **EnumAllDocTemplates**

Cette commande permet d'énumérer, classés par dossier, tous les modèles de document du système. Sur la première ligne des informations renvoyées figure le nombre de modèles de document. Chaque ligne se termine par un retour de chariot et un saut de ligne.

#### **Syntaxe**

EnumAllDocTemplates

#### **Paramètres**

Aucun

#### **Valeur de retour**

Chaîne dont la première ligne contient le nombre de modèles de document, suivie d'une ou plusieurs ligne(s) contenant des informations détaillées, ou de la chaîne "0\r\n" si aucun modèle de document n'a été trouvé. L'exemple suivant présente la syntaxe utilisée pour la valeur de retour :

Nombre Modèles \r\n

FolderID \t FolderName \t DocTemplateID \t DocTemplateName \r\n

#### **Exemple :**

' Accès à une liste de dossiers définis pour un dossier spécifique

Result\$ = rmObject.EnumAllDocTemplates

' Result\$ peut apparaître comme suit

' "2\r\n

' 1\t\Marseille\Marché Monétaire\t2\tRelevés Client\r\n

## **GetTemplateName**

Renvoie le nom complet du modèle de document spécifié par le paramètre DocTemplateID. Le nom retourné peut être utilisé lors de l'appel des commandes SearchDoc et LoadDoc.

#### **Syntaxe**

GetTemplateName DocTemplateID

#### **Paramètres**

DocTemplateID Numéro d'identification du modèle de document.

#### **Valeur de retour**

Chaîne contenant le nom complet du modèle de document spécifié par le paramètre DocTemplateID ou chaîne vide si le paramètre DocTemplateID est erroné.

#### **Exemple :**

' Extraction du nom complet du modèle

Result\$ = rmObject.GetTemplateName 23

- ' Result\$ peut apparaître comme suit
- ' "Relevés de Compte"

## **EnumAllDocuments**

Cette commande permet d'énumérer, classés par dossier, tous les documents d'une date donnée.

#### **Syntaxe**

EnumAllDocuments DocDate

#### **Paramètres**

DocDate Date du document à extraire. Il s'agit de la date du document chargé dans le système Report Manager, qui est spécifiée au format jour-mois-année.

#### **Valeur de retour**

Chaîne dont la première ligne contient le nombre de documents correspondant à la date donnée, suivie d'une ou plusieurs ligne(s) contenant des informations détaillées, ou de la chaîne "0\r\n" si aucun modèle de document n'a été trouvé pour la date spécifiée. L'exemple suivant présente la syntaxe utilisée pour la valeur de retour :

Nombre Documents \r\n FolderID\t FolderName\tIDDoc \t FileName \t LoadDate \t Pages \r\n

Où :

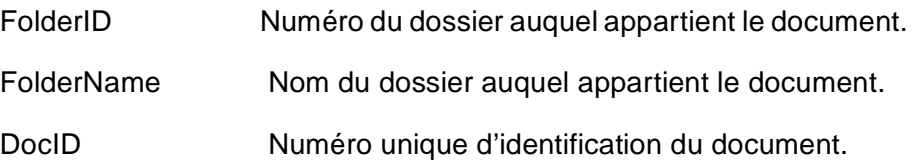

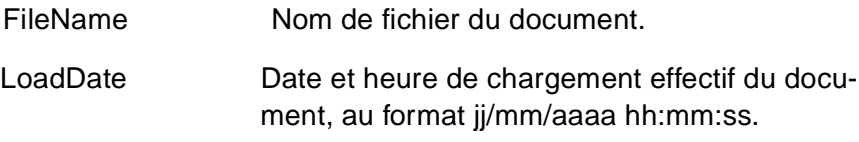

- ' Accès à une liste de documents pour une date spécifique
- Result\$ = rmObject.EnumAllDocuments ("10Jan1995")
- ' Result\$ peut apparaître comme suit
- ' "1\r\n
- ' 14\tCRSTL.SPL\t11/01/1995 13:01:23\t295 \r\n"

# **EnumDocFolders**

Permet d'énumérer tous les dossiers de document définis. Cette liste est précédée du nombre de dossiers de document définis et se termine par un retour de chariot et un saut de ligne. Chaque ligne contient un identificateur et un nom de dossier séparés par une tabulation. Les lignes se terminent par un retour de chariot et un saut de ligne.

#### **Syntaxe**

EnumDocFolders

#### **Paramètres**

Aucun

#### **Exemple :**

' Accès à une liste de dossiers définis en utilisant le logiciel Report Manager

' c'est-à-dire le contenu de la table PRMFOLDER

DocFolders\$ = rmObject.EnumDocFolders

' DocFolders\$ peut apparaître comme suit

' "2\r\n

' 1\t\Marseille\Relevés\r\n

' 2\t\Marseille\tFacturations\r\n"

# **EnumDocTemplates**

Cette commande permet de renvoyer, sous forme d'une liste séparée par des tabulations, les modèles de document définis pour un dossier spécifique. Cette liste est précédée du nombre de modèles de document définis et se termine par un retour de chariot et un saut de ligne.

#### **Syntaxe**

EnumDocTemplates FolderID

#### **Paramètres**

Aucun

#### **Valeur de retour**

Chaîne dont la première ligne contient le nombre de modèles de document, suivie d'une ou plusieurs ligne(s) contenant des informations détaillées, ou de la chaîne "0\r\n" si aucun modèle de document n'a été trouvé dans un dossier donné. L'exemple suivant présente la syntaxe utilisée pour la valeur de retour :

Nombre Modèles \r\n

DocTemplateID \t DocTemplateName \r\n

' Accès à une liste de modèles de document définis pour un dossier spécifique

DocTemplates\$ = rmObject.EnumDocTemplates (10)

' DocTemplates\$ peut apparaître comme suit

' "2\r\n

- ' 14\tRelevés Client \r\n
- ' 34\tSoldes du Grand Livre\r\n"

## **EnumDocuments**

Renvoie, sous forme d'une liste séparée par des tabulations, une liste du nombre de documents d'un dossier associé à un service spécifique du logiciel Report Manager. Cette liste est précédée du numéro d'identification du dossier (FolderID) et se termine par un retour de chariot et un saut de ligne.

#### **Syntaxe**

EnumDocuments DocDate, FolderID

#### **Paramètres**

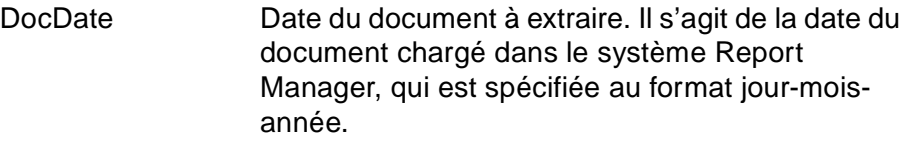

FolderID Numéro d'identification unique du dossier requis.

#### **Valeur de retour**

Chaîne dont la première ligne contient le nombre de documents correspondant aux informations fournies, suivie d'une ou plusieurs ligne(s) contenant des informations détaillées, dont les identificateurs de document, les noms de fichier, les dates de chargement et le nombre de pages. La chaîne "0\r\n" est retournée si aucun document n'est trouvé pour une date donnée. L'exemple suivant présente la syntaxe utilisée pour la valeur de retour :

Nombre Documents \r\n

DocID \t FileName \t LoadDate \t Pages \r\n

#### Où :

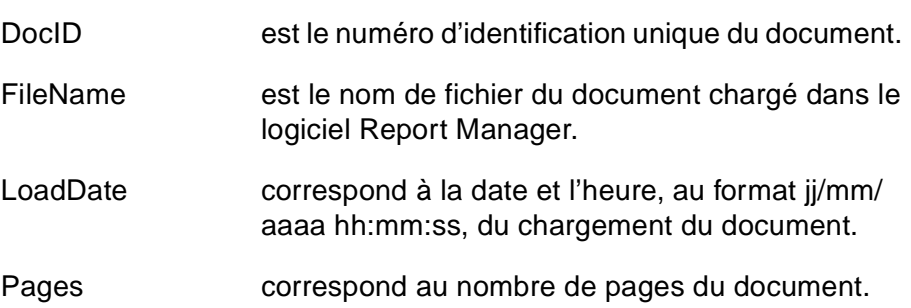

#### **Exemple :**

- ' Accès à une liste de documents pour une date spécifique
- Result\$ = rmObject.EnumDocuments ("10Jan1995", 23)
- ' Result\$ peut apparaître comme suit
- ' "1\r\n
- ' 14\tCRSTL.SPL\t11/01/1995 13:01:23\t295 \r\n"
# <span id="page-72-0"></span>**Exit**

Cette commande vous permet de quitter Report Manager Desktop. Il n'est procédé à aucune vérification quant aux éventuelles modifications apportées au document actuellement ouvert et à l'enregistrement de celles-ci. Si Desktop est ouvert, cette commande provoque sa fermeture. Nous vous recommandons donc d'être très prudent lors de l'utilisation de la commande Exit. Assurez-vous en particulier que toutes les ressources sont bien libérées avant d'utiliser la commande Exit.

# **Syntaxe**

Exit

### **Paramètres**

Aucun

# **Exemple :**

' Fermeture de Report Manager Desktop, même si le document courant a été modifié ' mais n'a pas été enregistré.

rmObject.Exit

<span id="page-73-0"></span>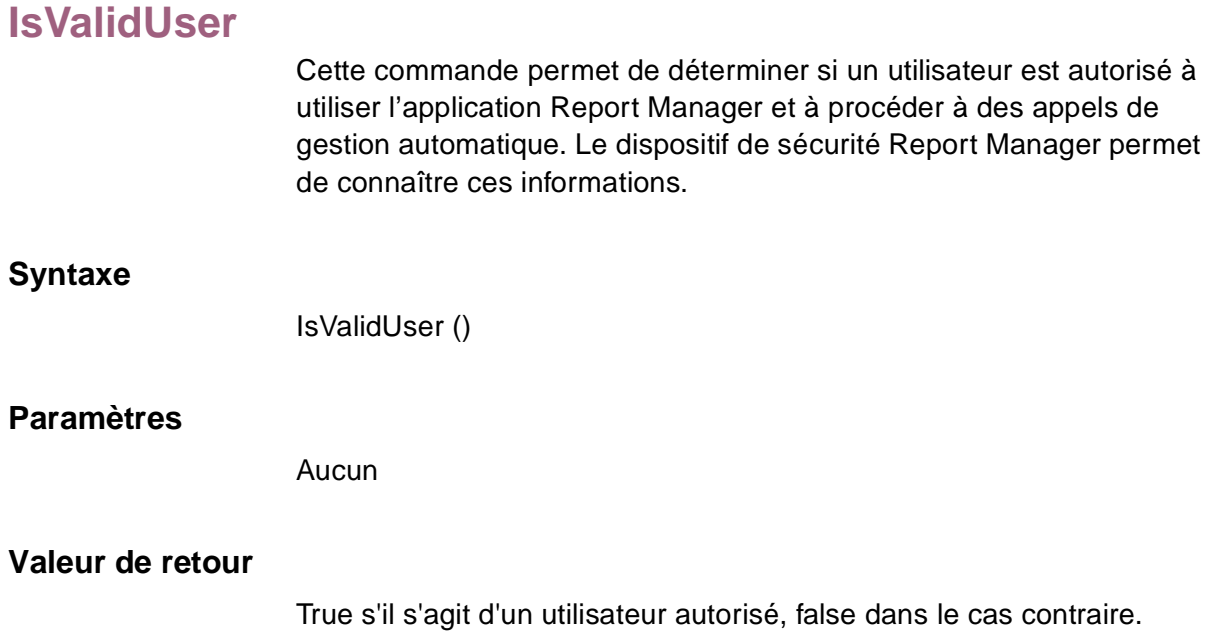

Renvoie le code d'erreur 16 bits de la dernière commande émise. La valeur zéro indique que l'opération a abouti. Toute autre valeur indique l'échec de la commande. Le tableau suivant indique les codes d'erreur, leur cause et les actions rectificatives à accomplir.

<span id="page-74-0"></span>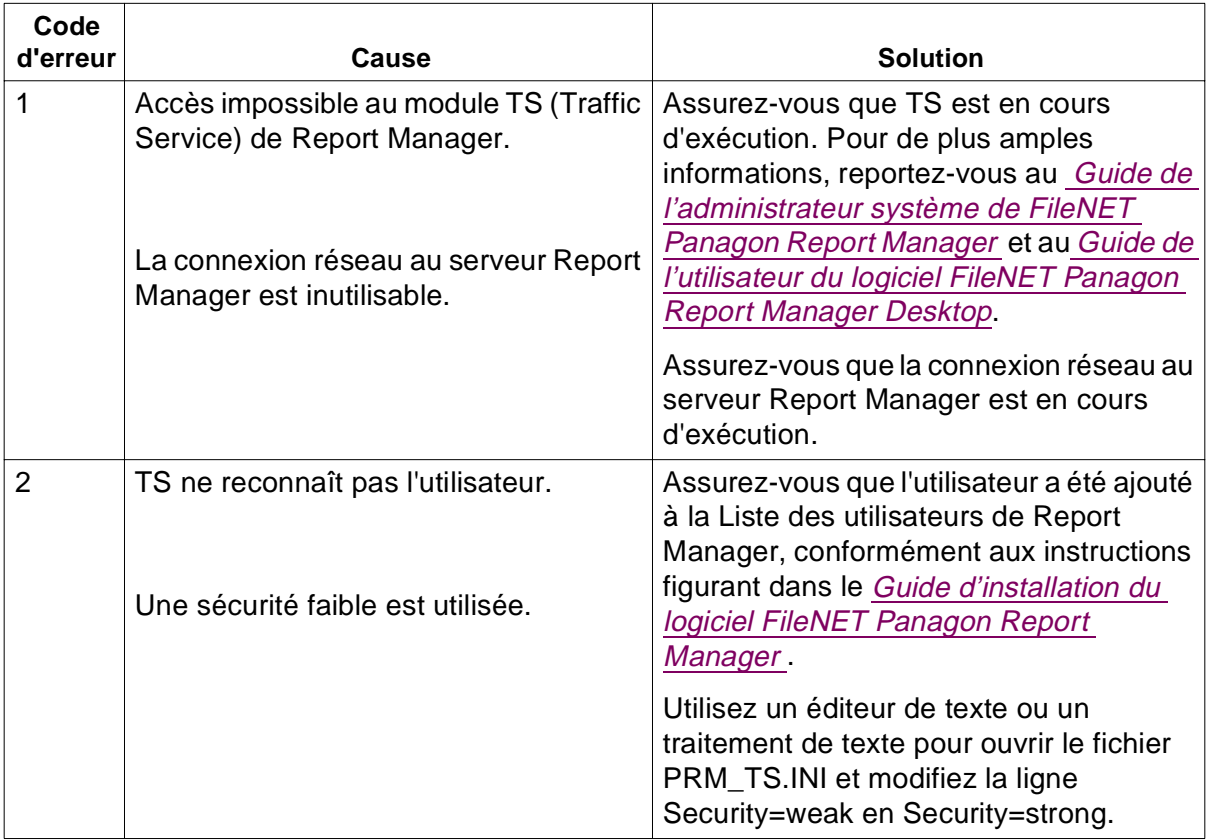

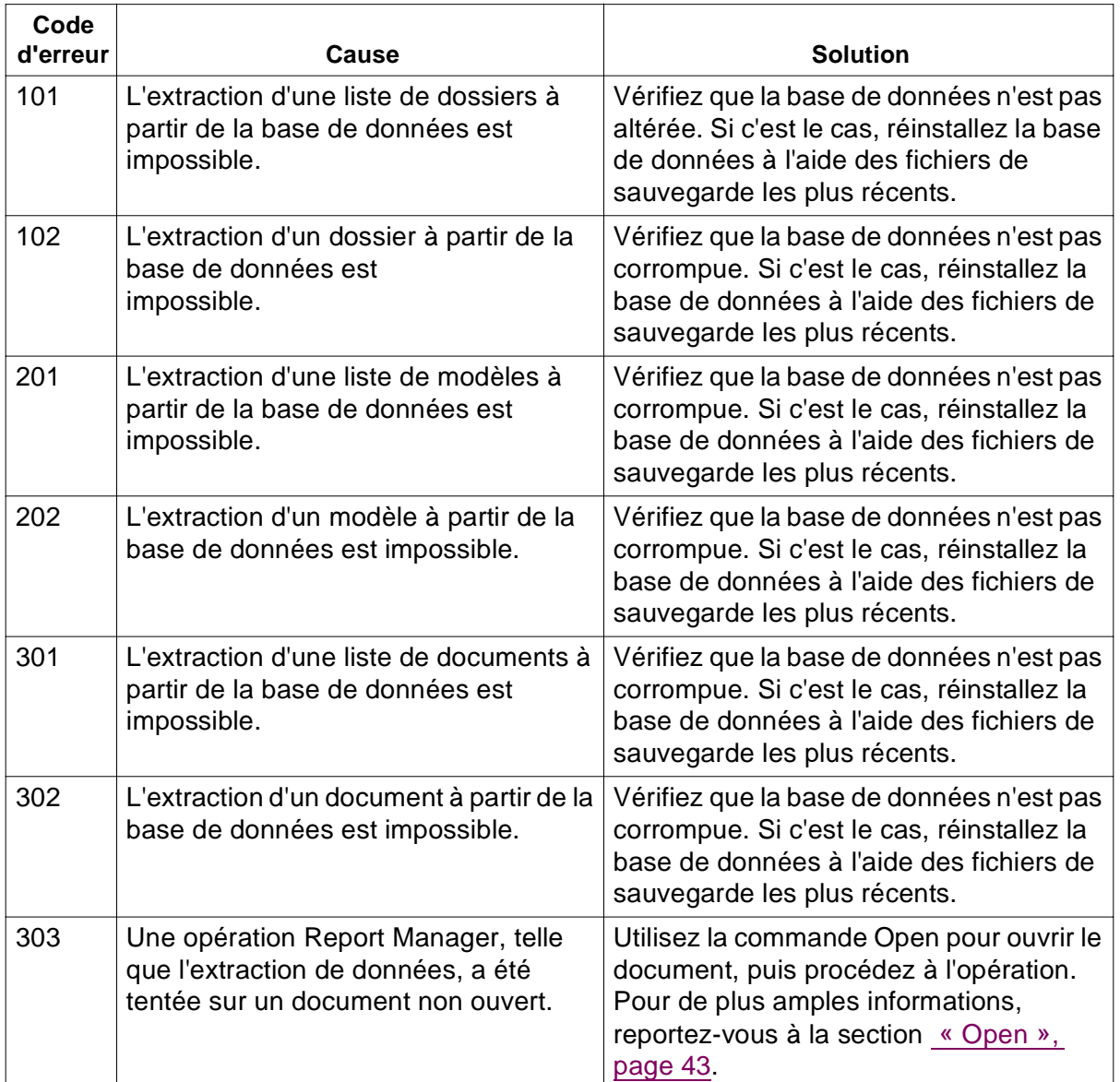

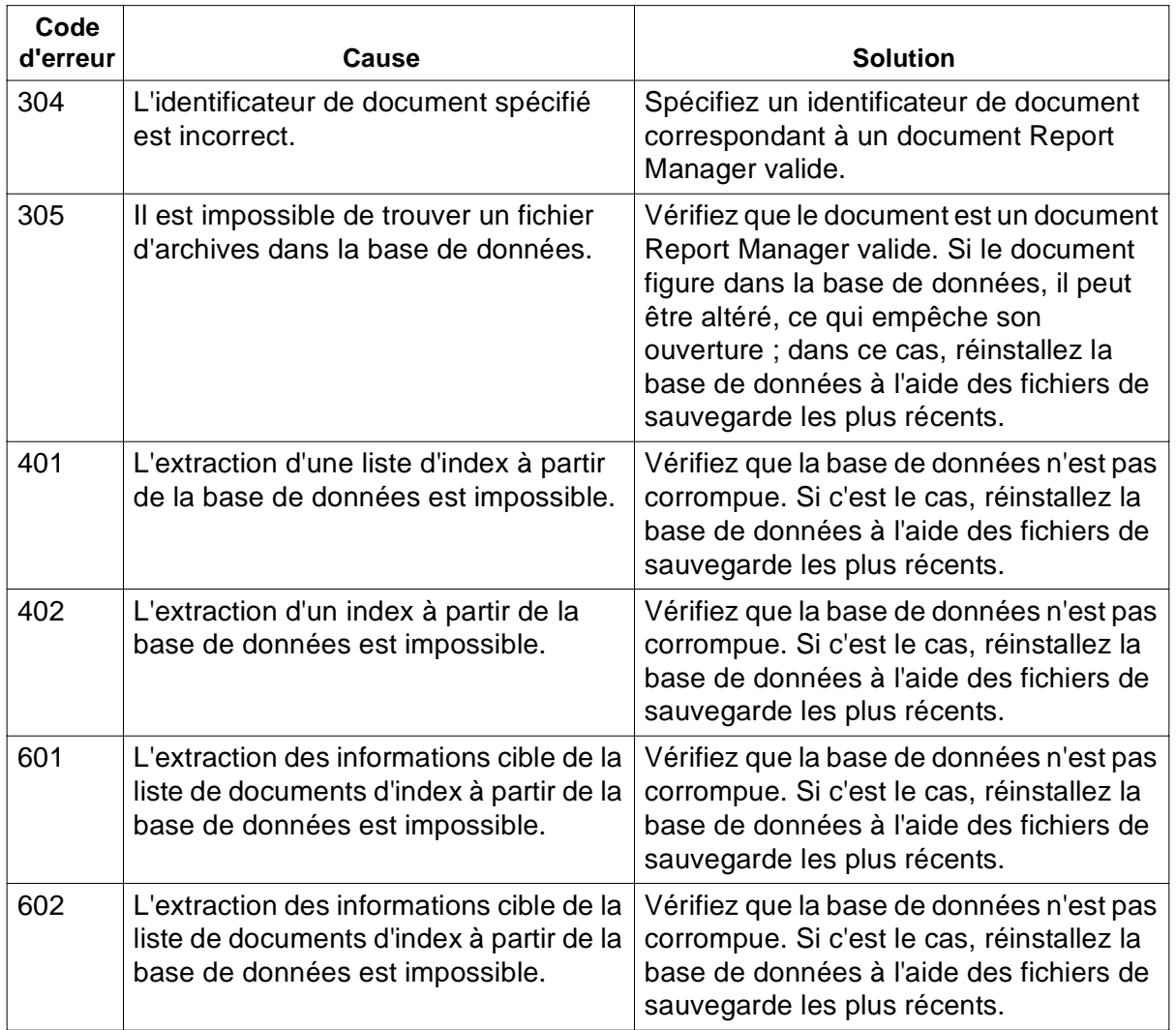

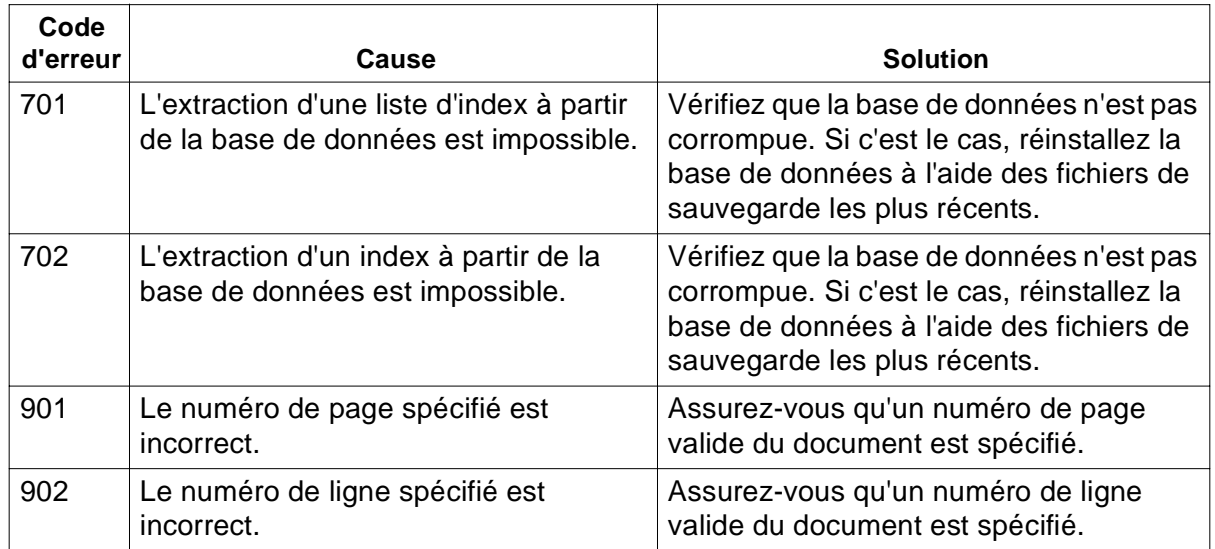

# **Remarque** Vous pouvez accéder au message de retour à l'aide de la commande ReturnMessage (voir [« ReturnMessage », page 80](#page-79-0). Définissez cette fonction chaque fois qu'une commande est activée ou qu'une propriété est interrogée.

# **Syntaxe**

ReturnCode

# **Paramètres**

Aucun

# **Exemple :**

If rmObject.ReturnCode <> 0 Then

' condition d'erreur de traitement

...

End If

# <span id="page-79-0"></span>**ReturnMessage**

Cette commande permet de renvoyer la chaîne d'erreur de la dernière commande émise. Une chaîne vide («») est renvoyée s'il n'existe aucune erreur préalable ou si aucun message d'erreur n'est disponible. Définissez cette fonction chaque fois qu'une commande est activée ou qu'une propriété est interrogée.

# **Syntaxe**

ReturnMessage

# **Paramètres**

Aucun

### **Exemple :**

If Len(rmObject.ReturnMessage) <> 0 Then

MsgBox(rmObject.ReturnMessage)

' affichage d'un message d'erreur

End If

<span id="page-80-0"></span>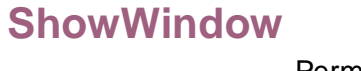

Permet d'afficher ou de masquer la fenêtre Report Manager Desktop.

# **Syntaxe**

ShowWindow Style

# **Paramètres**

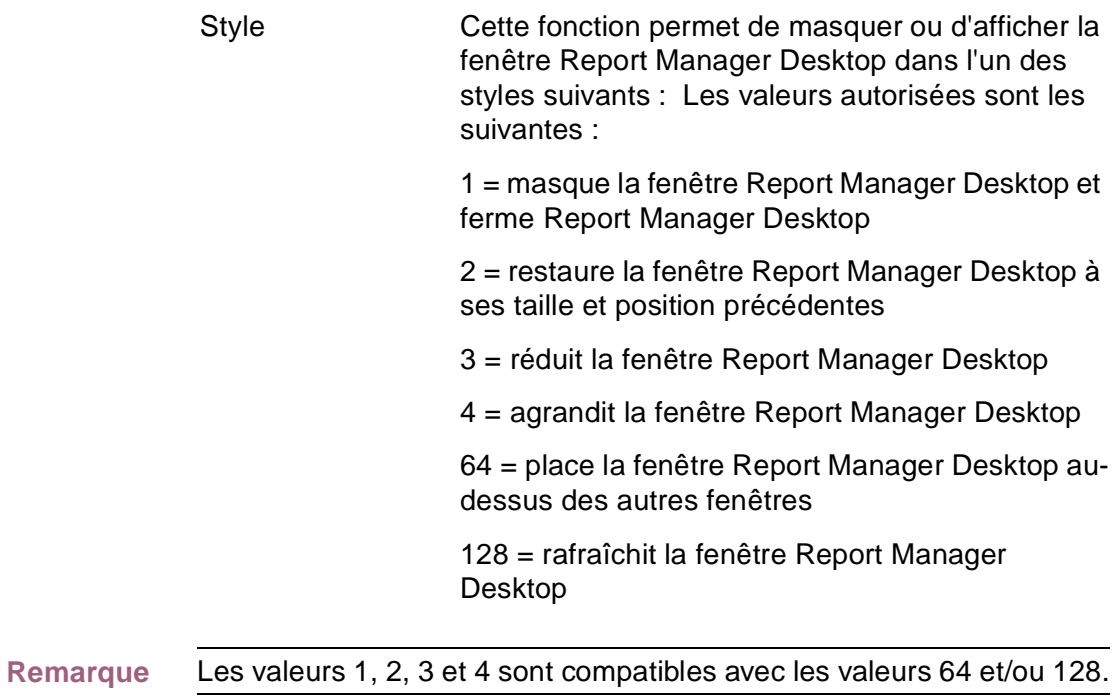

**Exemple :**

' Restauration de la fenêtre Report Manager Desktop

rmObject.ShowWindow 2

# <span id="page-82-0"></span>**Version**

Cette commande retourne une chaîne identifiant le numéro de version de Report Manager Desktop. Il s'agit de la même chaîne que celle de la boîte de dialogue Aide/A propos de.

# **Syntaxe**

Version

# **Paramètres**

Aucun

### **Exemple :**

' Affichage du numéro de version de Report Manager Desktop.

MsgBox rmObject.Version, 64, "Le numéro de version est..."

# <span id="page-83-0"></span>**ZoomIn**

Cette commande permet d'agrandir la taille du contenu d'un document. ZoomIn s'avère utile lorsque vous lisez de petits caractères d'impression.

# **Syntaxe**

ZoomIn

# **Paramètres**

Aucun

### **Exemple :**

' Agrandissement du contenu du document.

rmObject.Object.ZoomIn

**Remarque** Si vous utilisez Visual Basic et que vous voulez afficher une barre horizontale avec ZoomIn, vous devez inclure les propriétés suivantes pour l'objet OLE :

> OLETypeAllowed=n SizeMode=1

où n peut être 0 (lié), 1 (incorporé), ou 2 (l'un ou l'autre).

<span id="page-84-0"></span>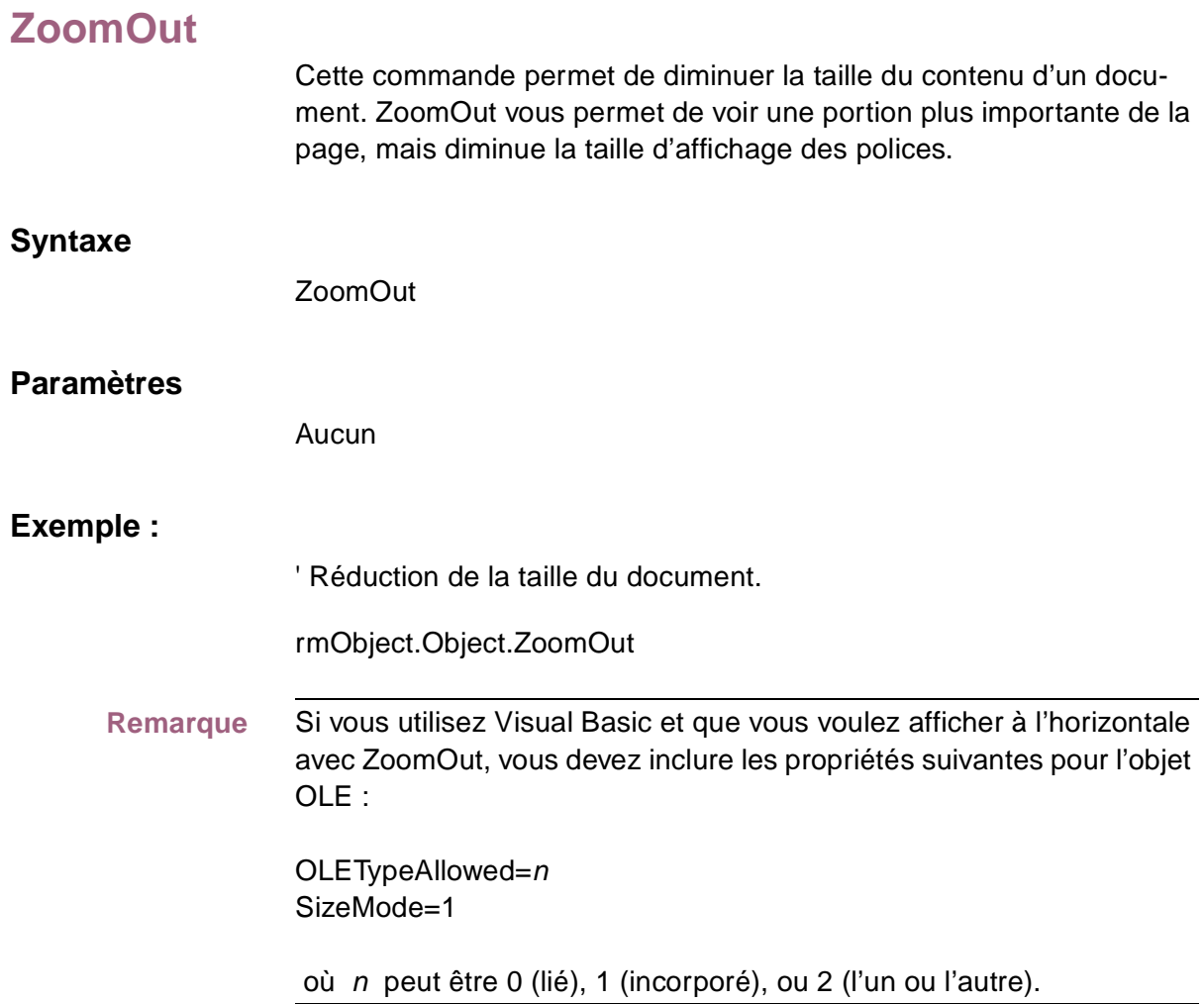

# **Index**

**C**

Close [39](#page-38-0) Commande de manipulation de fenêtre ShowWindow [81](#page-80-0) Commandes contenu de document [21](#page-20-0) diverses [23](#page-22-0) extraction de données [22](#page-21-0) manipulation de document [20](#page-19-0) manipulation de page [21](#page-20-0) recherche Report Manager [19](#page-18-0) Commandes d'extraction de données [22](#page-21-0) EnumExtractFields [54](#page-53-0) EnumExtractLens [55](#page-54-0) EnumExtractTypes [56](#page-55-0) ExtractInitialize [58](#page-57-0) ExtractRecord [59](#page-58-0) ExtractTerminate [61](#page-60-0) Commandes de contenu de document [21](#page-20-0) DocGetLine [50](#page-49-0) DocGetPage [51](#page-50-0) DocGetPageLine [52](#page-51-0) Commandes de manipulation de document [20](#page-19-0) Close [39](#page-38-0) DeleteDoc [40](#page-39-0) LoadDoc [42](#page-41-0) Open [43](#page-42-0) PrintDoc [44](#page-43-0) Commandes de manipulation de page [21](#page-20-0)

LineSetCurrent [47](#page-46-0) PageSetCurrent [48](#page-47-0) Commandes de recherche Report Manager [19](#page-18-0) DisplaySearchSQL [26](#page-25-0) EnumIndex [28](#page-27-0) EnumIndexesByDocTempl [29](#page-28-0) EnumIndexFields [30](#page-29-0) EnumIndexLens [31](#page-30-0) EnumIndexTypes [32](#page-31-0) SearchDoc [33](#page-32-0) SearchIndexSQL [35](#page-34-0) Commandes diverses [23](#page-22-0) EnumAllDocTemplates [63](#page-62-0) EnumAllDocuments [66](#page-65-0) EnumDocFolders [68](#page-67-0) EnumDocTemplates [69](#page-68-0) EnumDocuments [71](#page-70-0) Exit [73](#page-72-0) GetTemplateName [65](#page-64-0) IsValidUser [74](#page-73-0) ReturnCode [75](#page-74-0) ReturnMessage [80](#page-79-0) Version [83](#page-82-0) ZoomIn [84](#page-83-0) ZoomOut [85](#page-84-0) Commentaires et suggestions [15](#page-14-0) Conventions de programmation [16](#page-15-0) Création d'un objet OLE Report Manager [17](#page-16-0)

# **D**

DeleteDoc [40](#page-39-0) DisplaySearchSQL [26](#page-25-0) DocGetLine [50](#page-49-0) DocGetPage [51](#page-50-0) DocGetPageLine [52](#page-51-0) Documentation associée [12](#page-11-0)

#### **E**

EnumAllDocTemplates [63](#page-62-0) EnumAllDocuments [66](#page-65-0) EnumDocFolders [68](#page-67-0) EnumDocTemplates [69](#page-68-0) EnumDocuments [71](#page-70-0) EnumExtractFields [54](#page-53-0) EnumExtractLens [55](#page-54-0) EnumExtractTypes [56](#page-55-0) EnumIndexes [28](#page-27-0) EnumIndexesByDocTempl [29](#page-28-0) EnumIndexFields [30](#page-29-0) EnumIndexLens [31](#page-30-0) EnumIndexTypes [32](#page-31-0) Environnement de programmation [16](#page-15-0) Exit [73](#page-72-0) ExtractInitialize [58](#page-57-0) ExtractRecord [59](#page-58-0) ExtractTerminate [61](#page-60-0)

#### **G**

GetTemplateName [65](#page-64-0)

# **I**

IsValidUser [74](#page-73-0)

#### **L**

LineSetCurrent [47](#page-46-0)

LoadDoc [42](#page-41-0)

#### **O**

**P**

Objet OLE Report Manager création [17](#page-16-0) Open [43](#page-42-0)

PageSetCurrent [48](#page-47-0) PrintDoc [44](#page-43-0)

# **R**

Résumé des commandes [18](#page-17-0) ReturnCode [75](#page-74-0) ReturnMessage [80](#page-79-0)

#### **S**

SearchDoc [33](#page-32-0) SearchIndexSQL [35](#page-34-0) ShowWindow [81](#page-80-0)

# **V**

Version [83](#page-82-0)

### **Z**

ZoomIn [84](#page-83-0) ZoomOut [85](#page-84-0)